# **Chapter 1: Running Linux in a Virtual Environment**

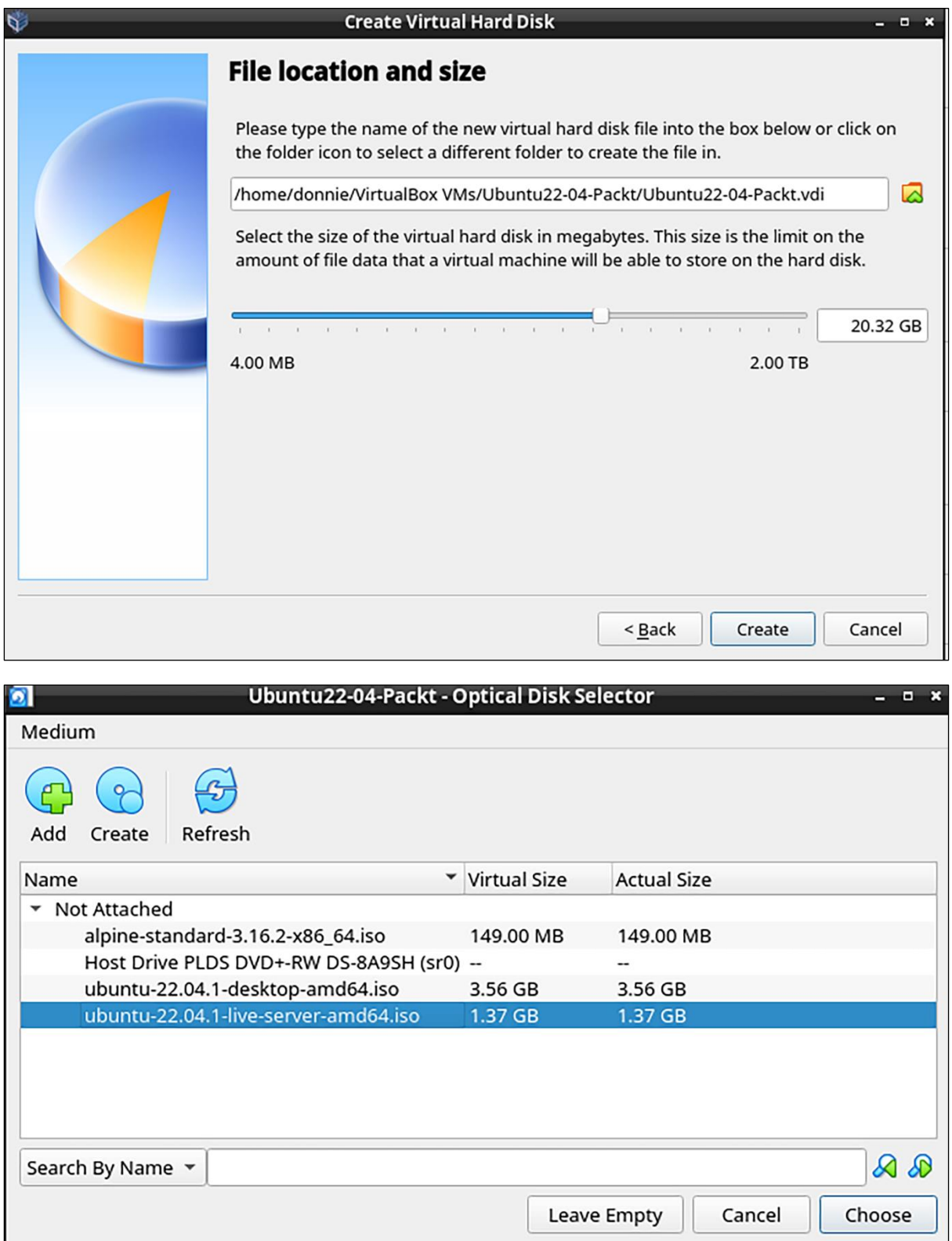

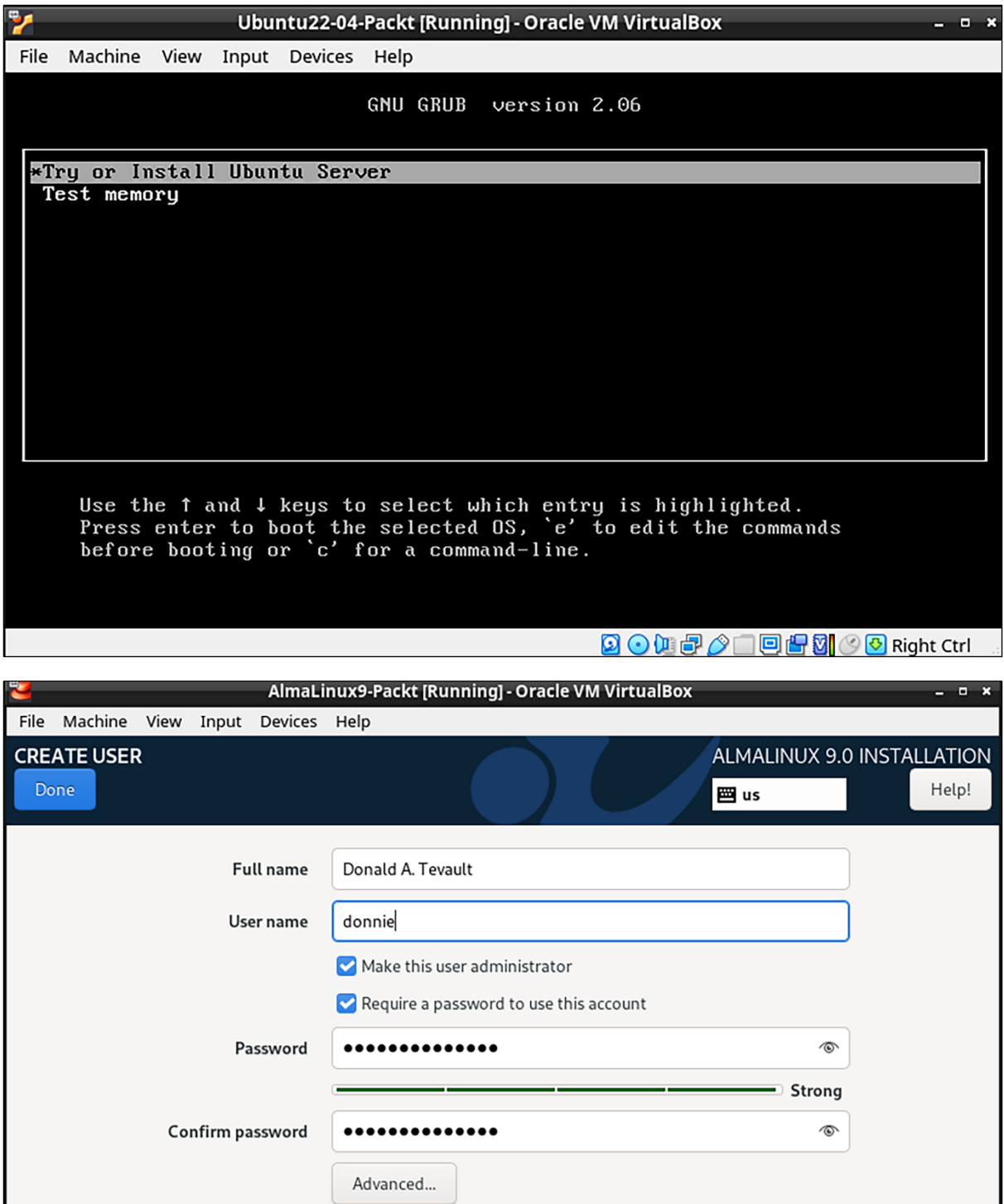

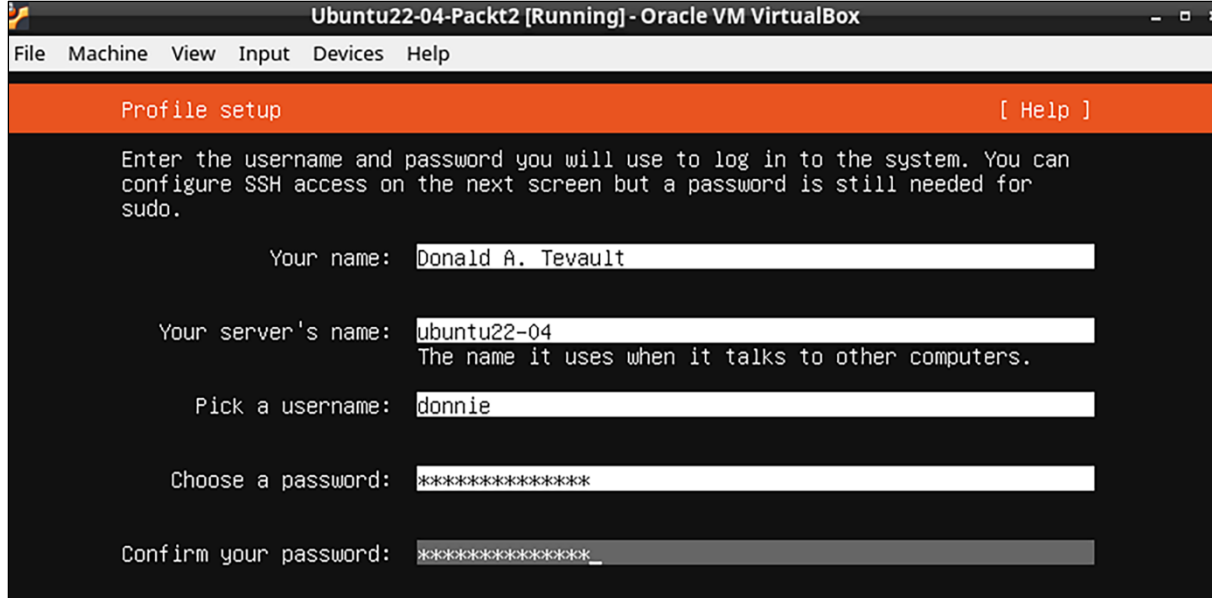

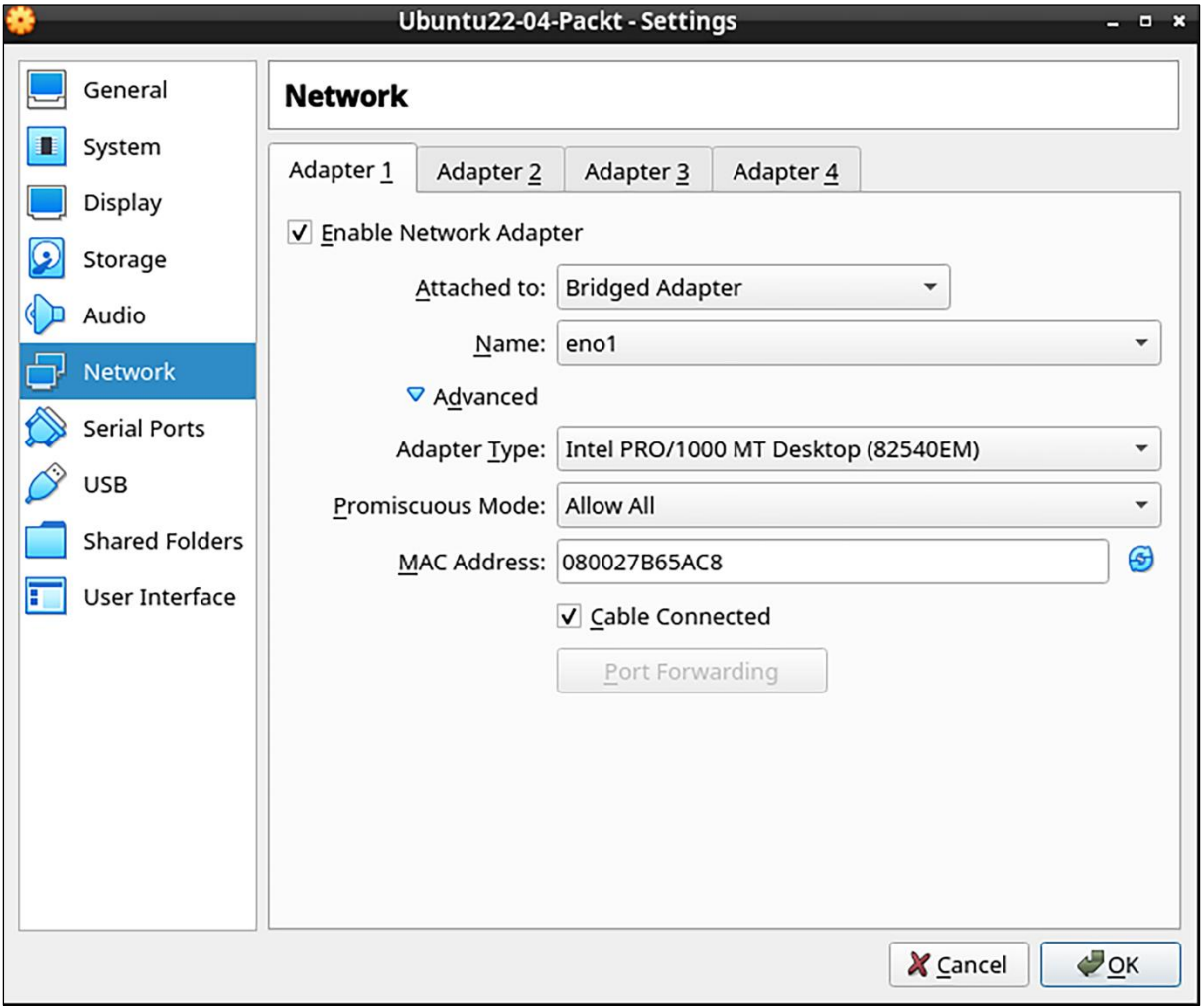

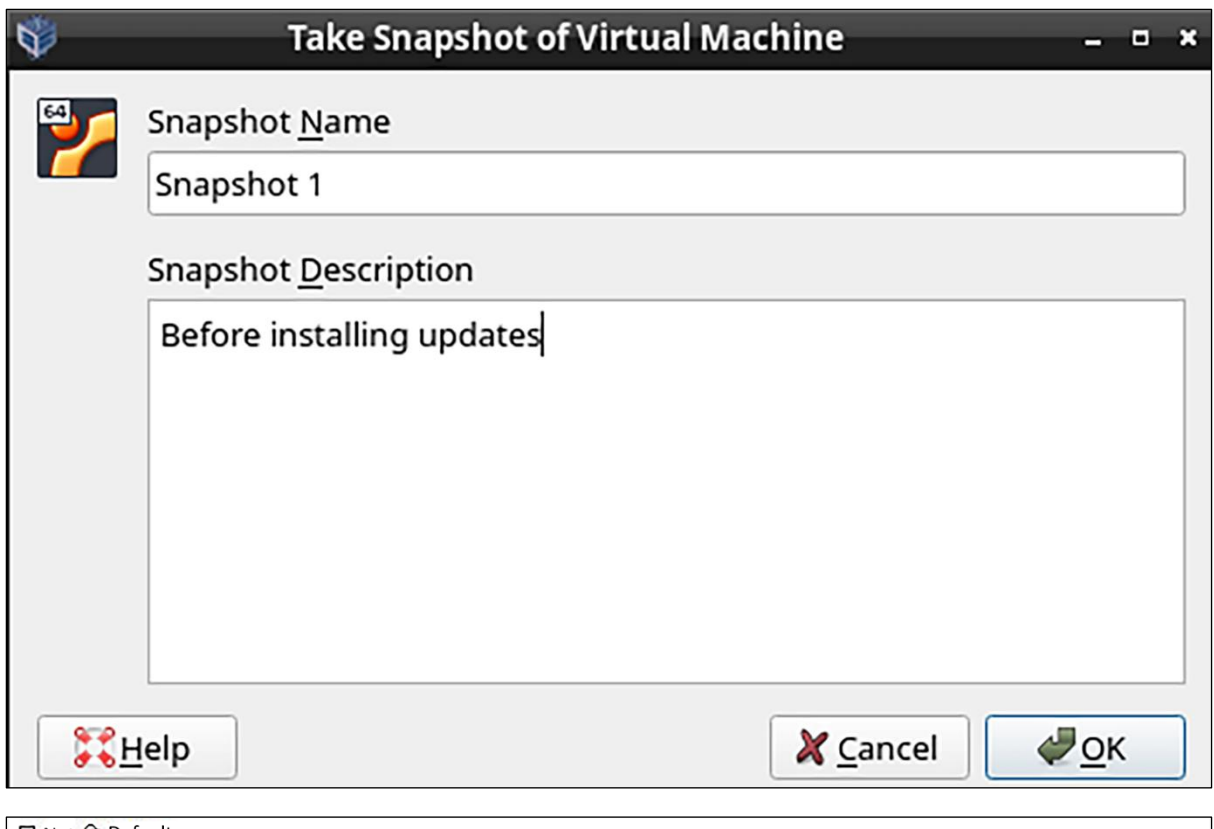

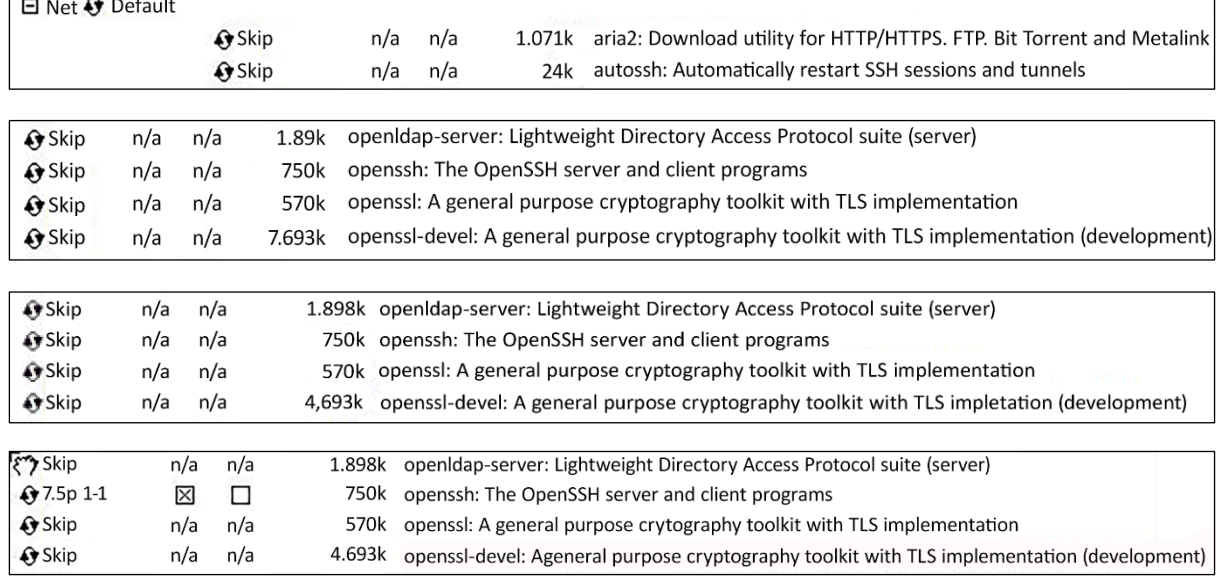

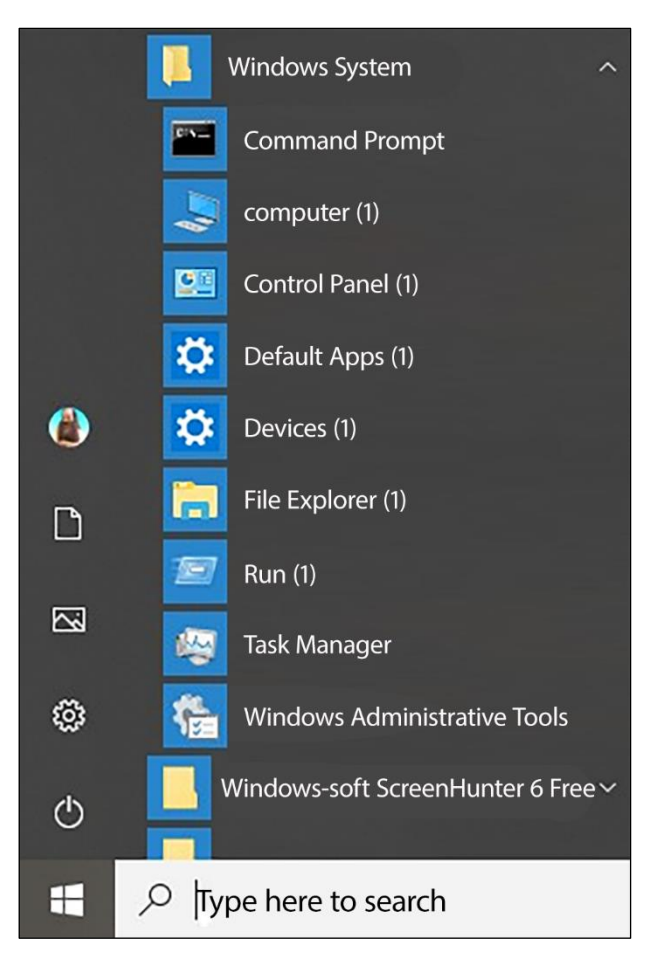

### donnie@orangepione: ~ C:\Users\donnie>ssh donnie@192.168.0.57 donnie@192.168.0.57's password: Welcome to ARMBIAN 5.85 stable Debian GNU/Linux 9 (stretch) 4.19.38-sunxi<br>System load: 0.00 0.00 0.00 Up time: 6:04 hours Lome Lome Lome Computer 2.1 % of 460MB Zram usage: 6 % of 230Mb Local users:  $\overline{2}$ 192.168.0.57 CPU temp: Usage of  $/$ : 9% of 30G You have mail. Last login: Thu Jul 4 17:49:32 2019 from 192.168.0.9 donnie@orangepione:~\$

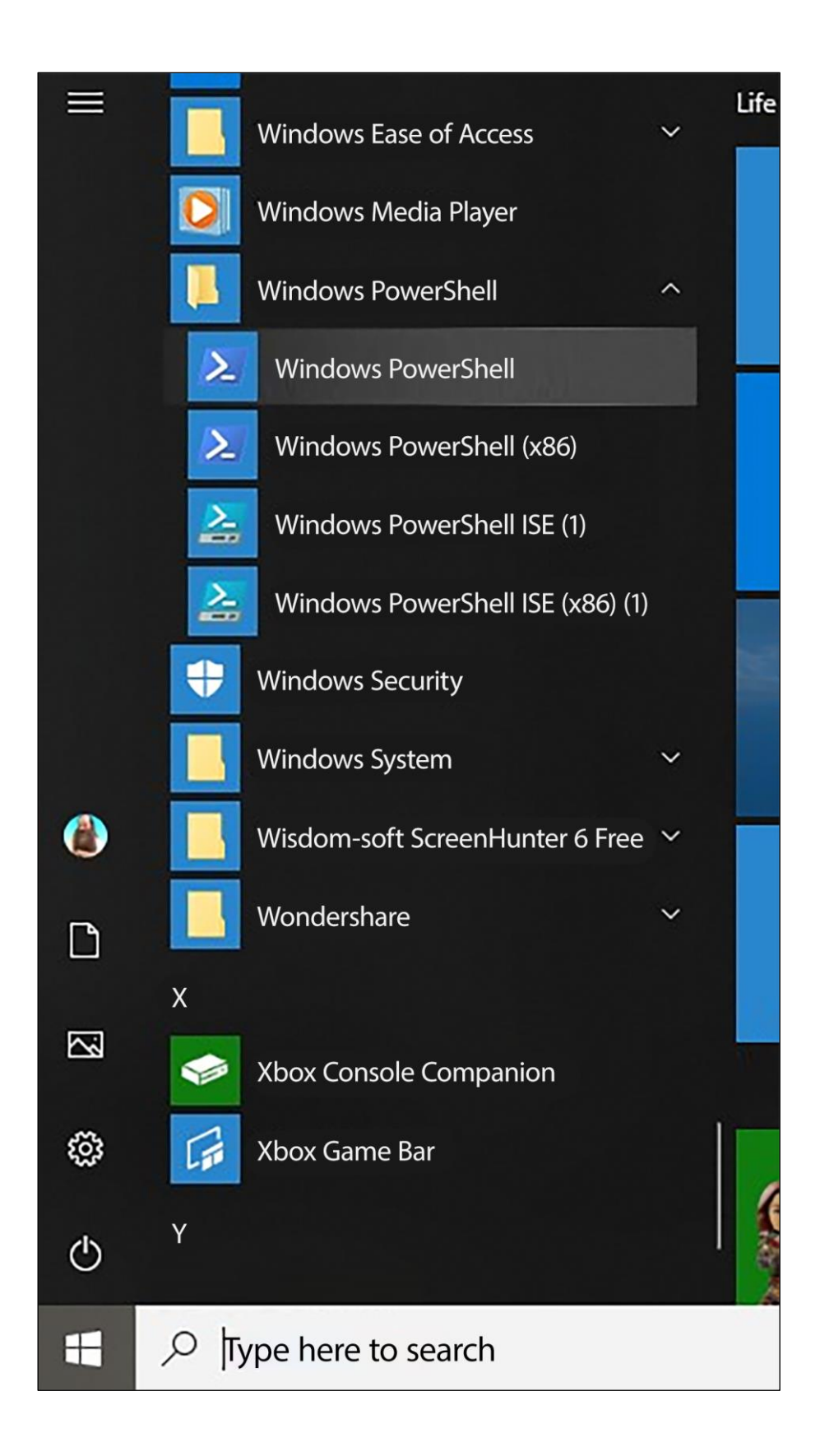

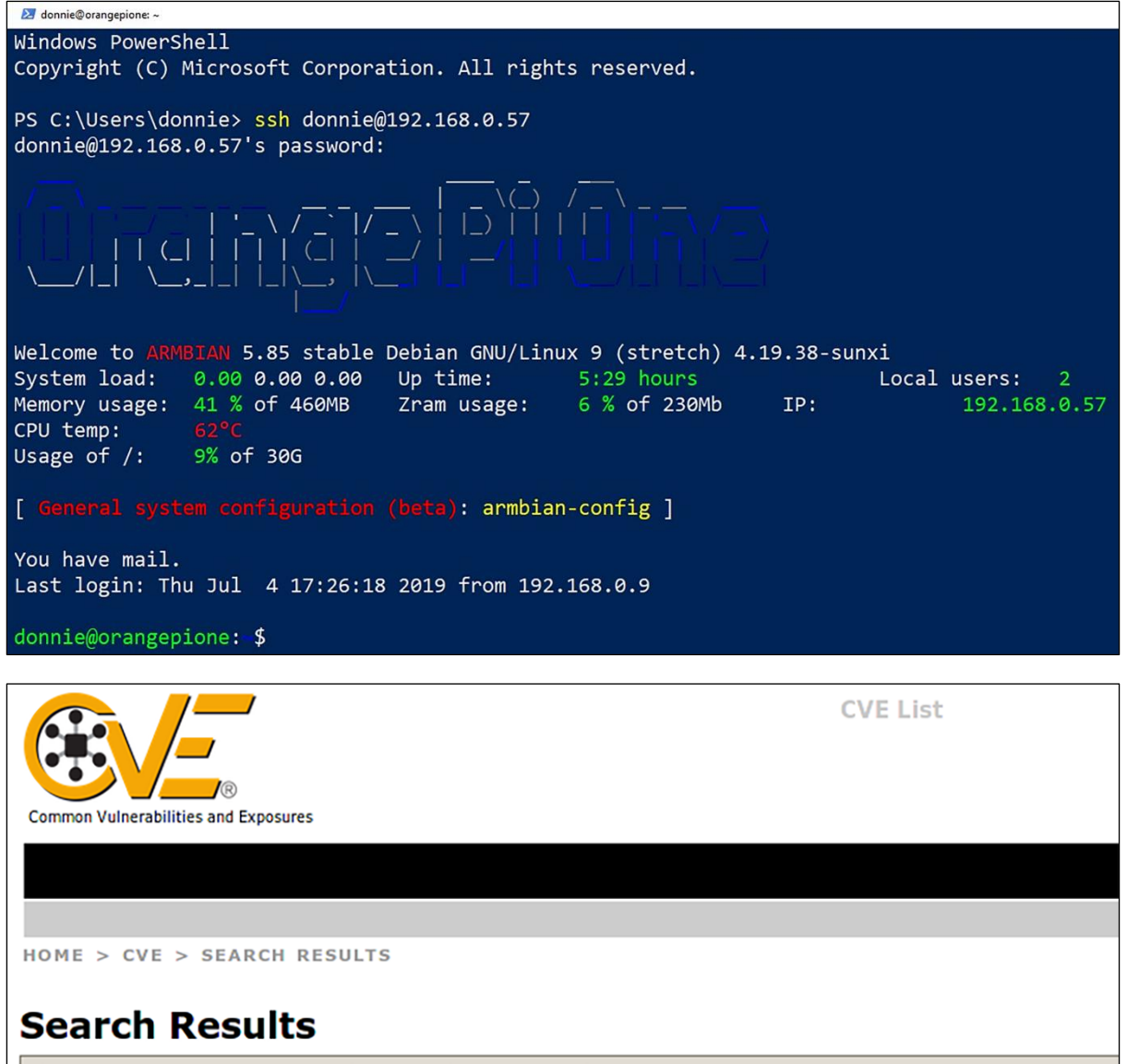

There are 5199 CVE entries that match your search.

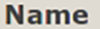

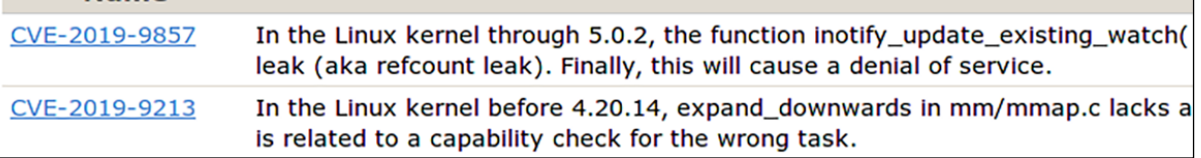

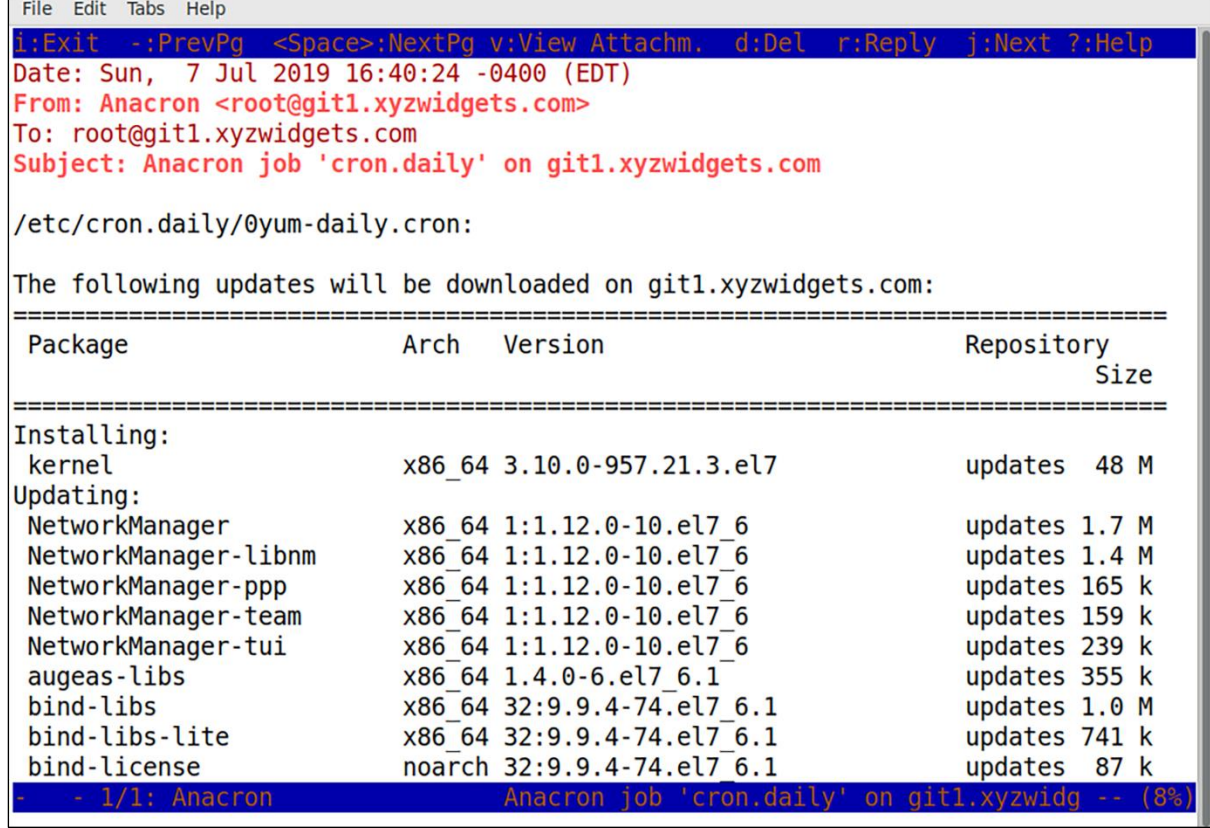

# **Chapter 2: Securing Administrative User Accounts**

#### How do I use RaspEX?

When you start up your Raspberry Mini computer with RaspEX you will (after a few seconds) end up in X and LXDE as the ordinary user raspex. The password for raspex is raspex. When logged in as raspex you can use Sudo to become root. Example: sudo su and sudo pcmanfm. The password for root superuser) is root. You can log out from LXDE and log in again as root (if you want). This is how it looks at SLIM's login page.

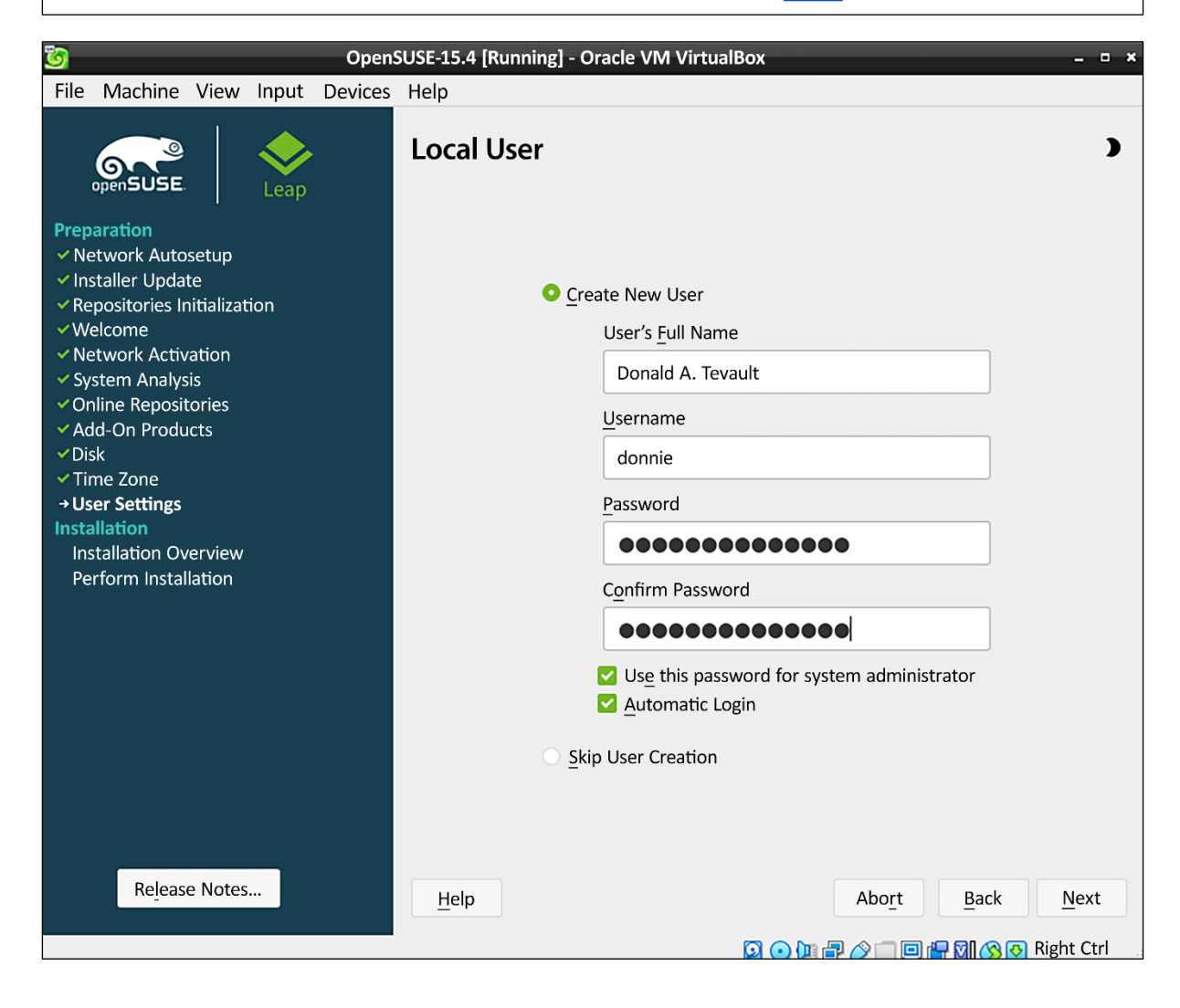

### **Chapter 3: Securing Normal User Accounts**

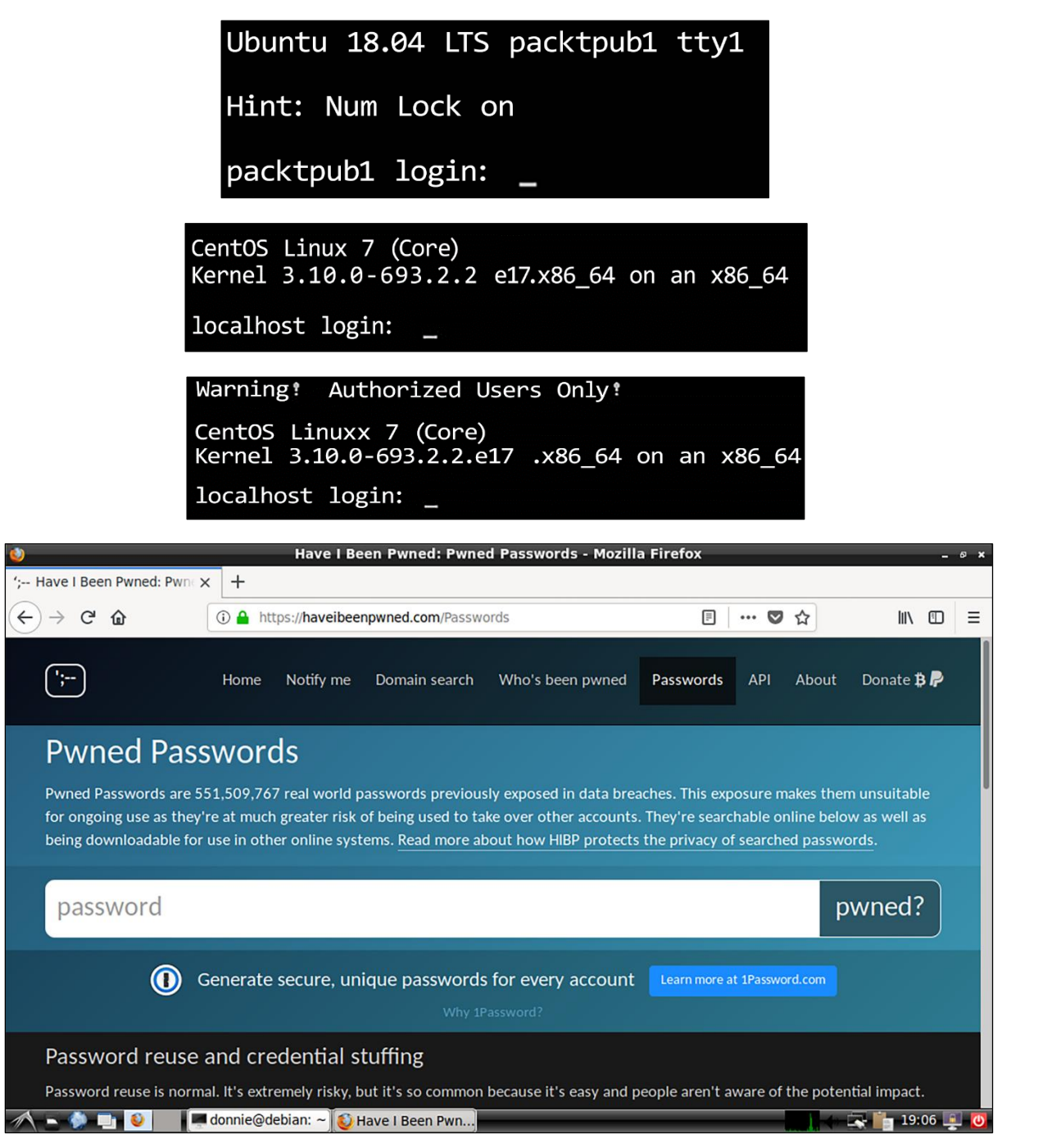

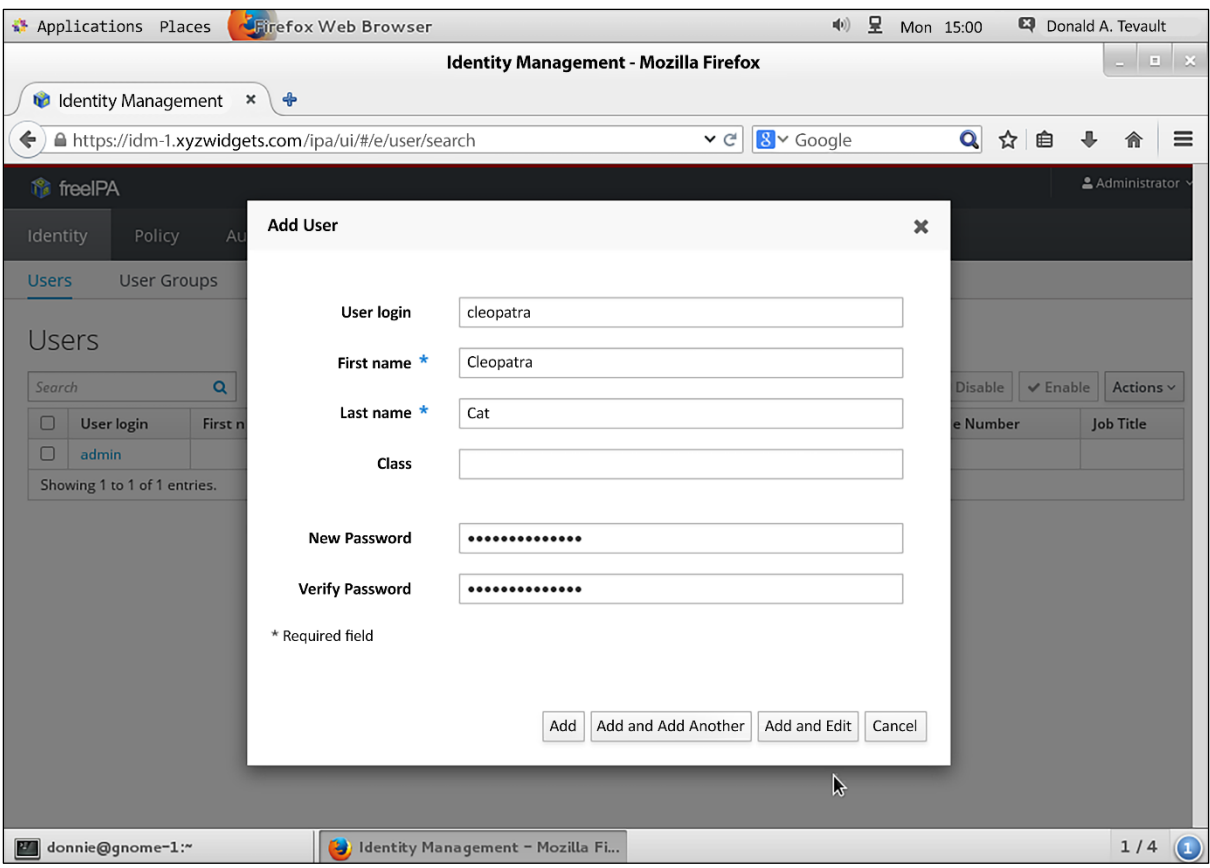

# **Chapter 4: Securing Your Server with a Firewall – Part 1**

 $Yes$ 

Current iptables rules can be saved to the configuration file /etc/iptables/rules.w4. These rules will then be loaded automatically during system startup. Rules are only saved automatically during package installation. See the Manual page of iptables-save(8) for instructions on keeping the rules file up-tp-date. Save current IPv4 rules?

configuring iptables-persistent

 $\langle$ No>

# **Chapter 6: Encryption Technologies**

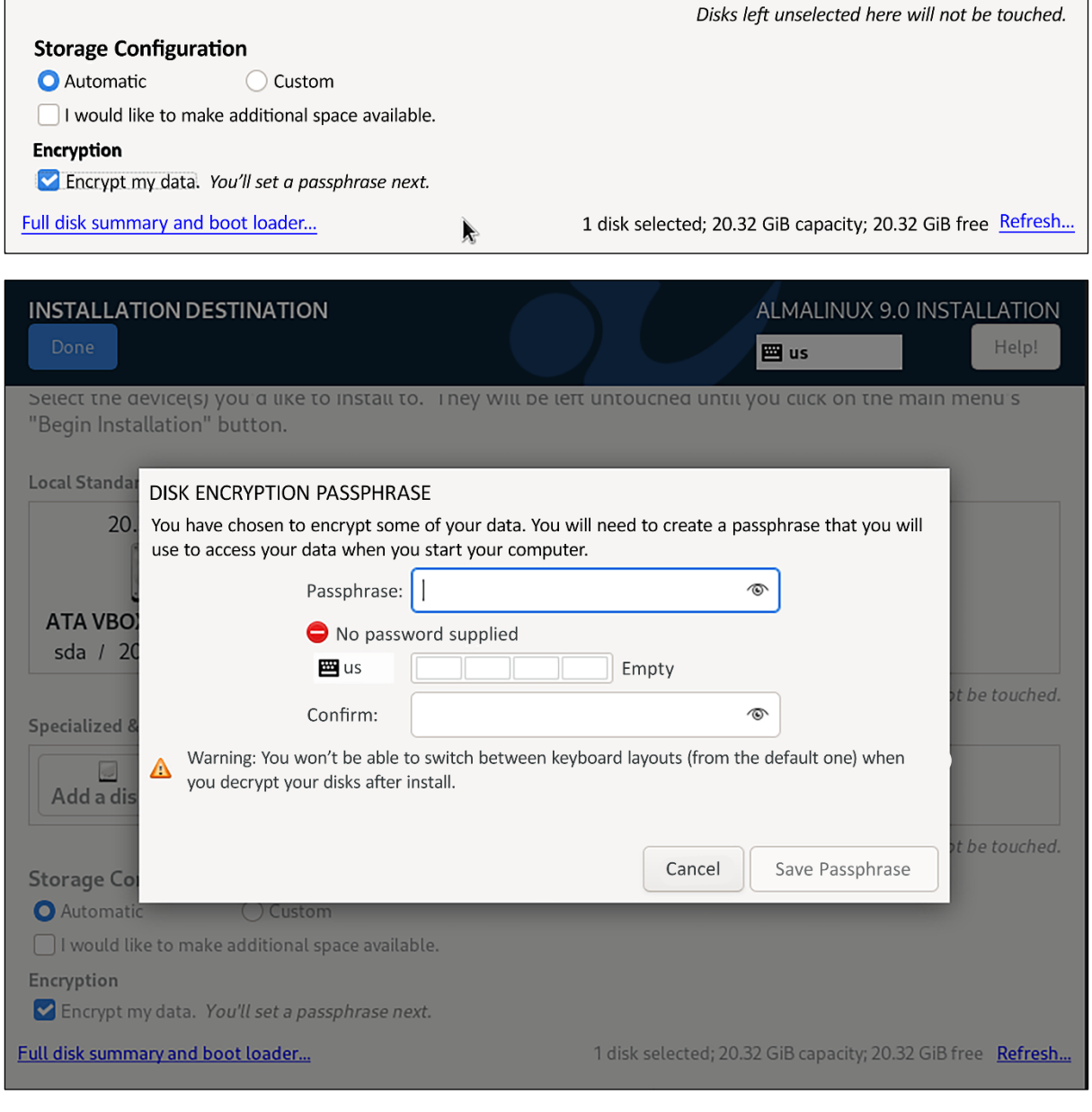

Please enter passphrase for disk VBOX\_HARDDISK (luck-b0acc532-5347-417e-a86e-a3ee8431fba7)::\_

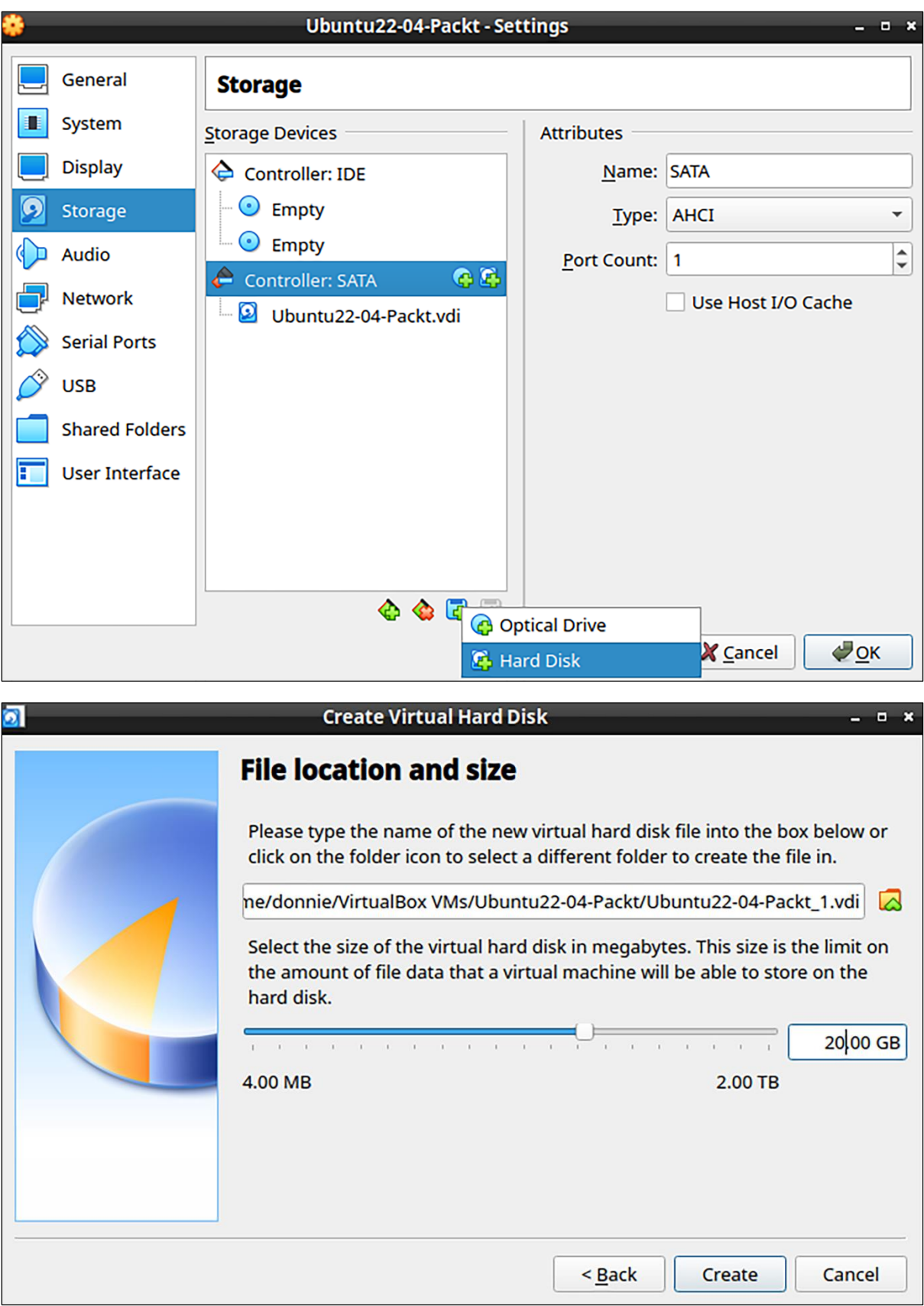

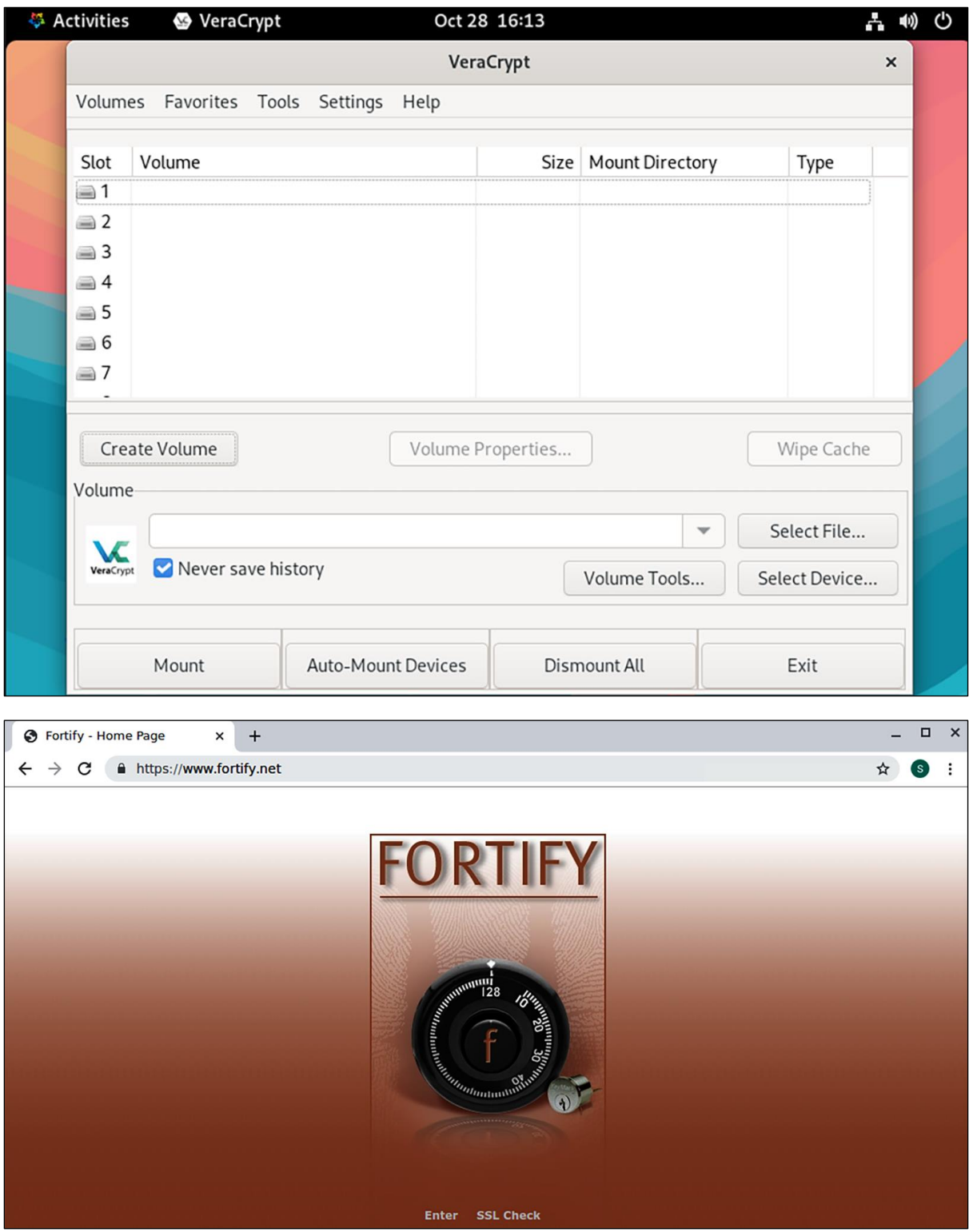

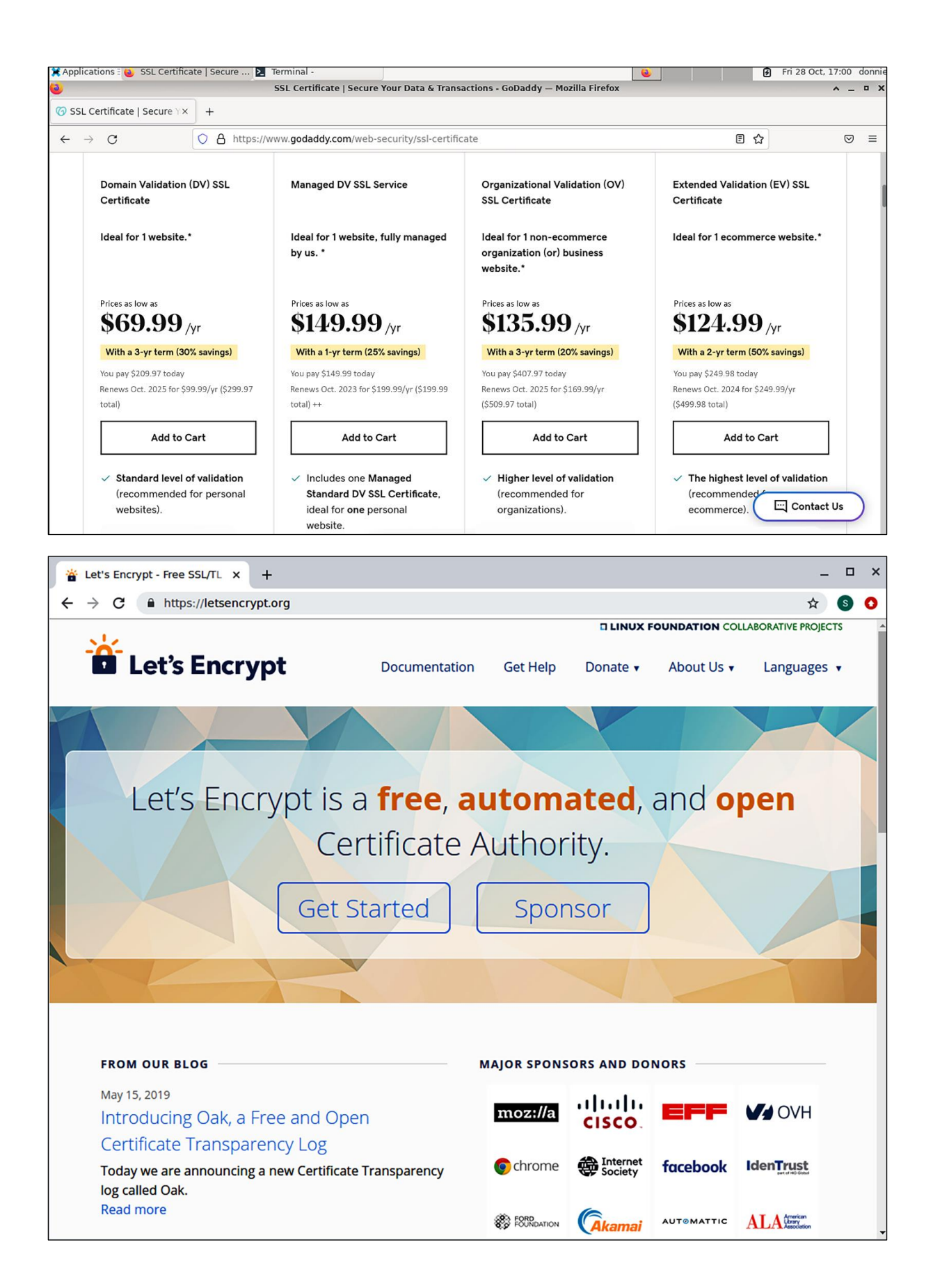

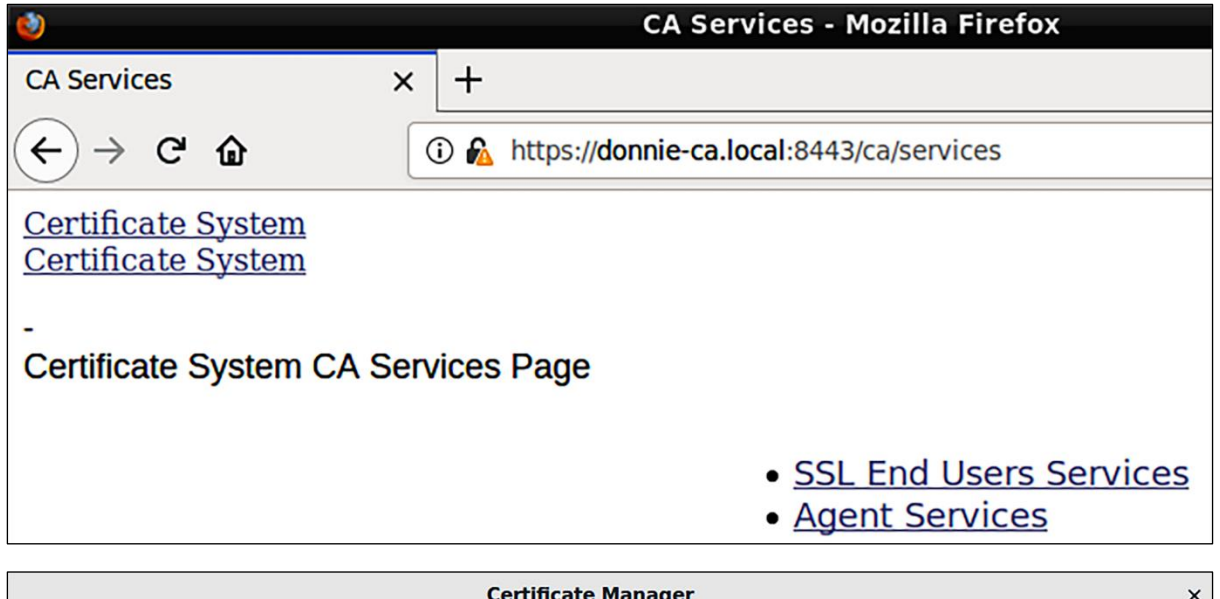

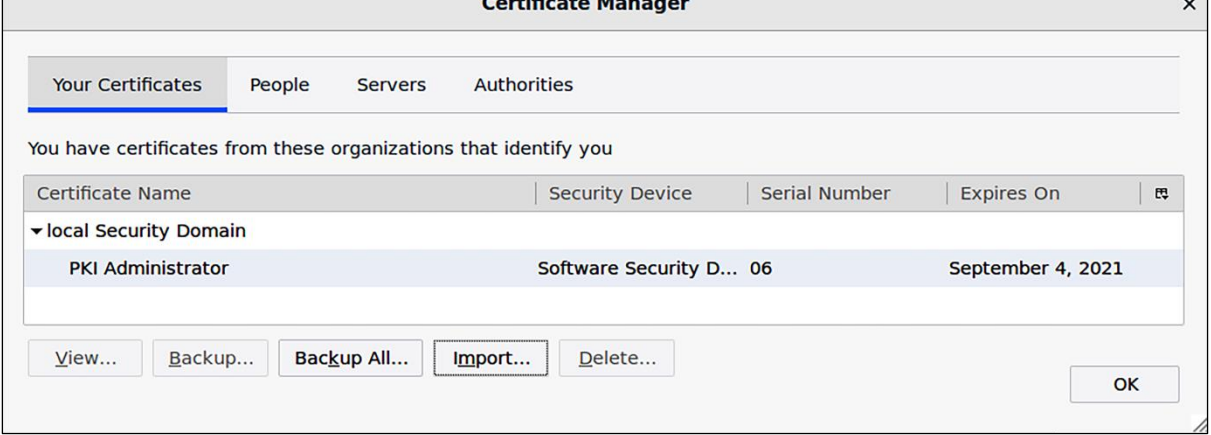

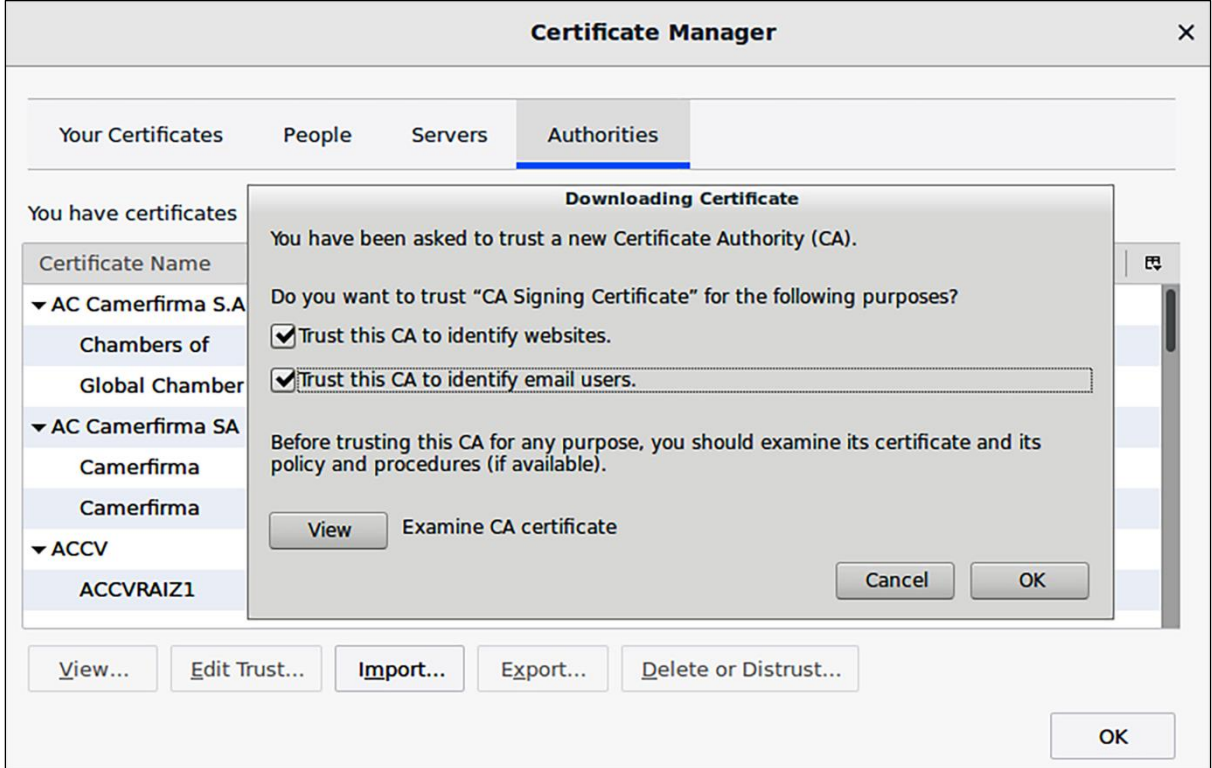

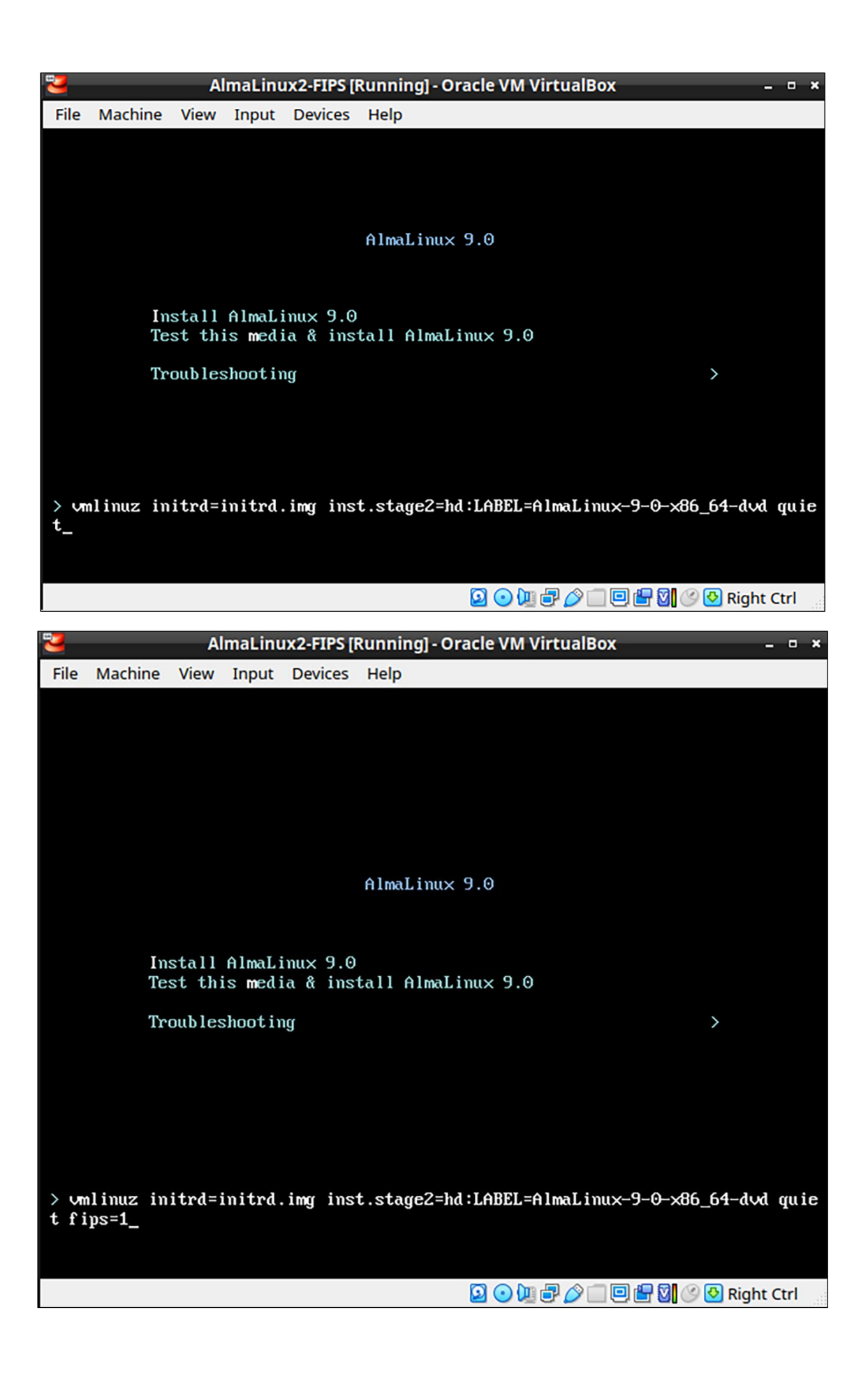

# **Chapter 7: SSH Hardening**

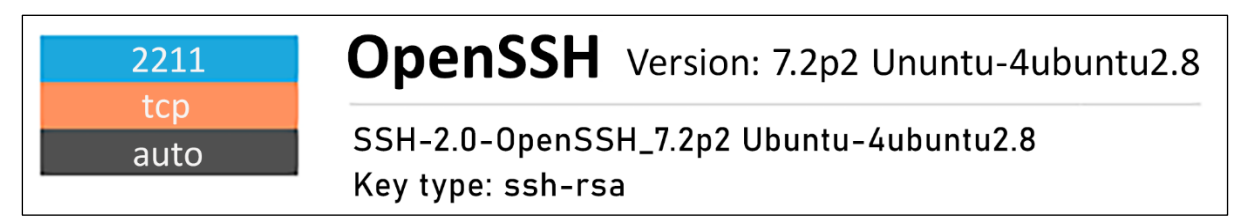

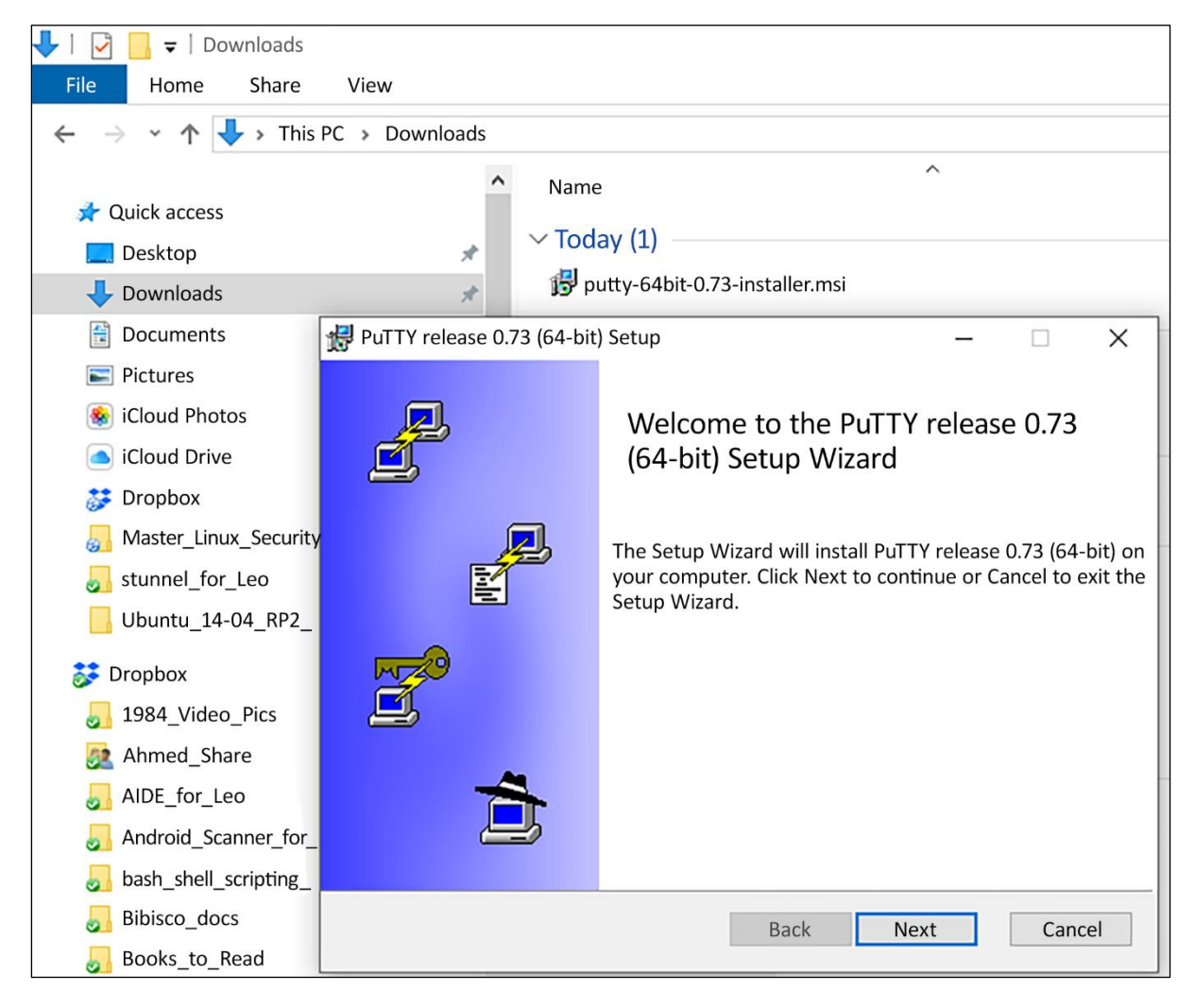

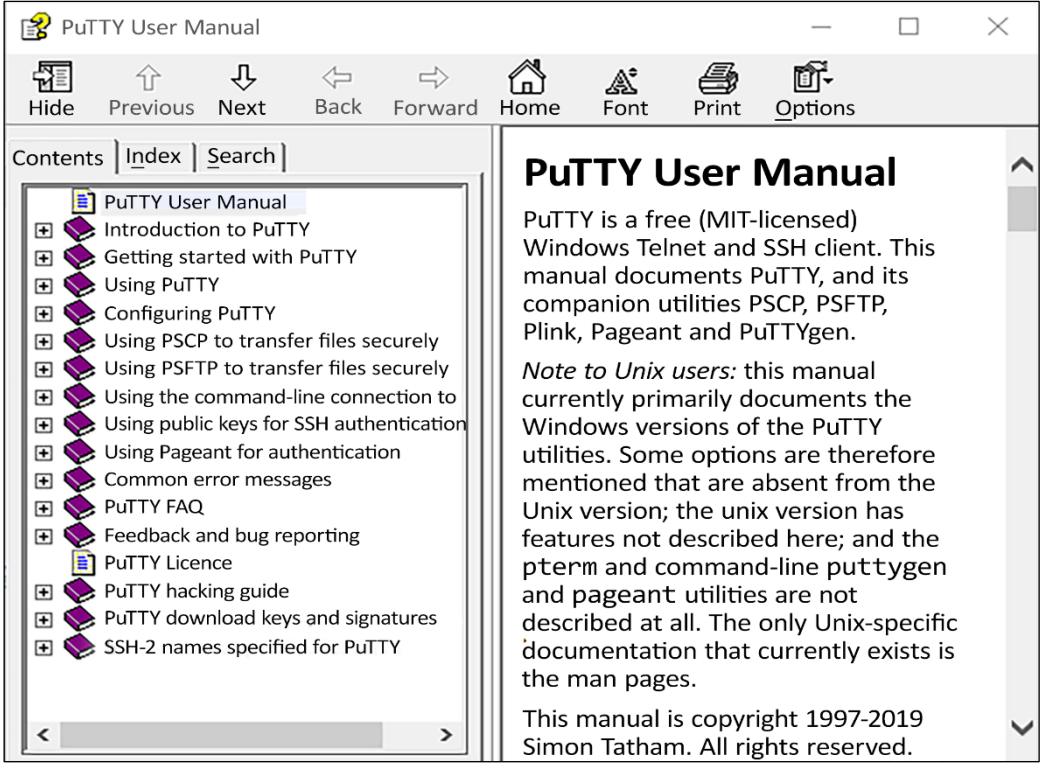

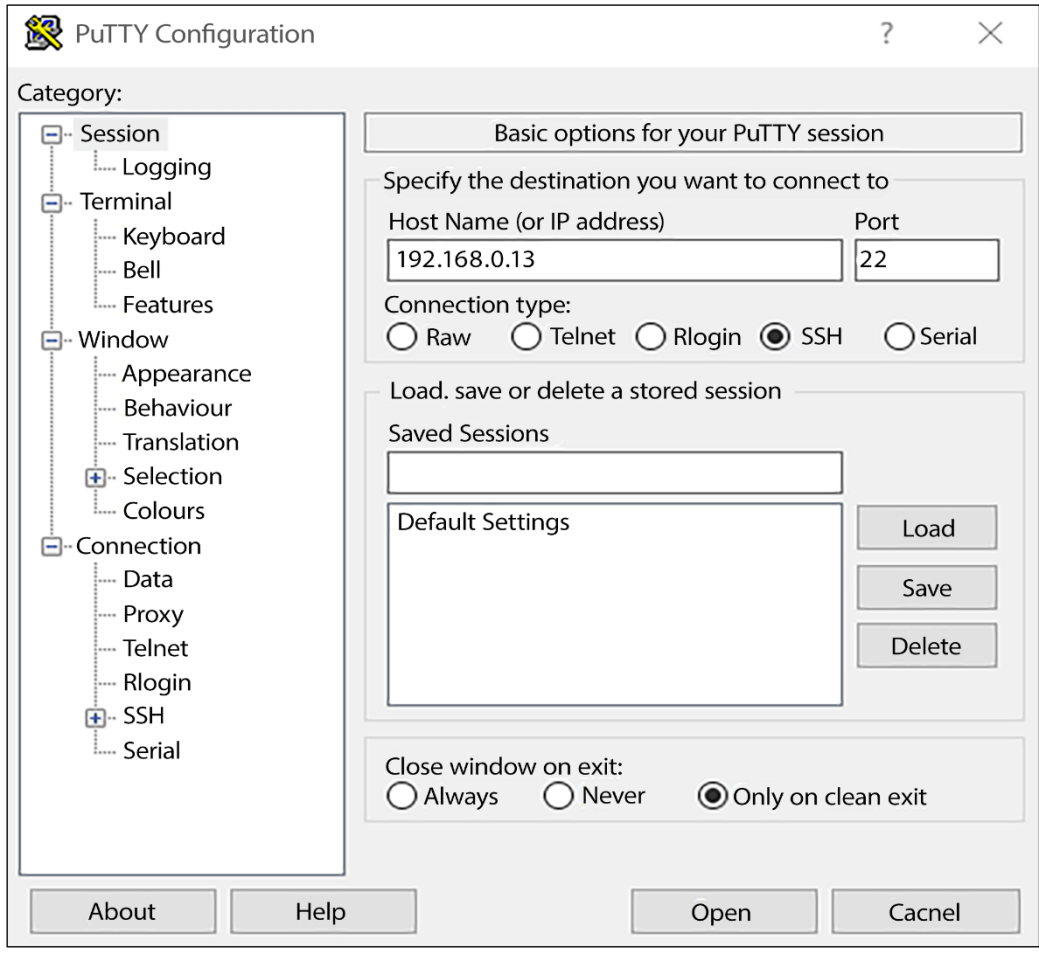

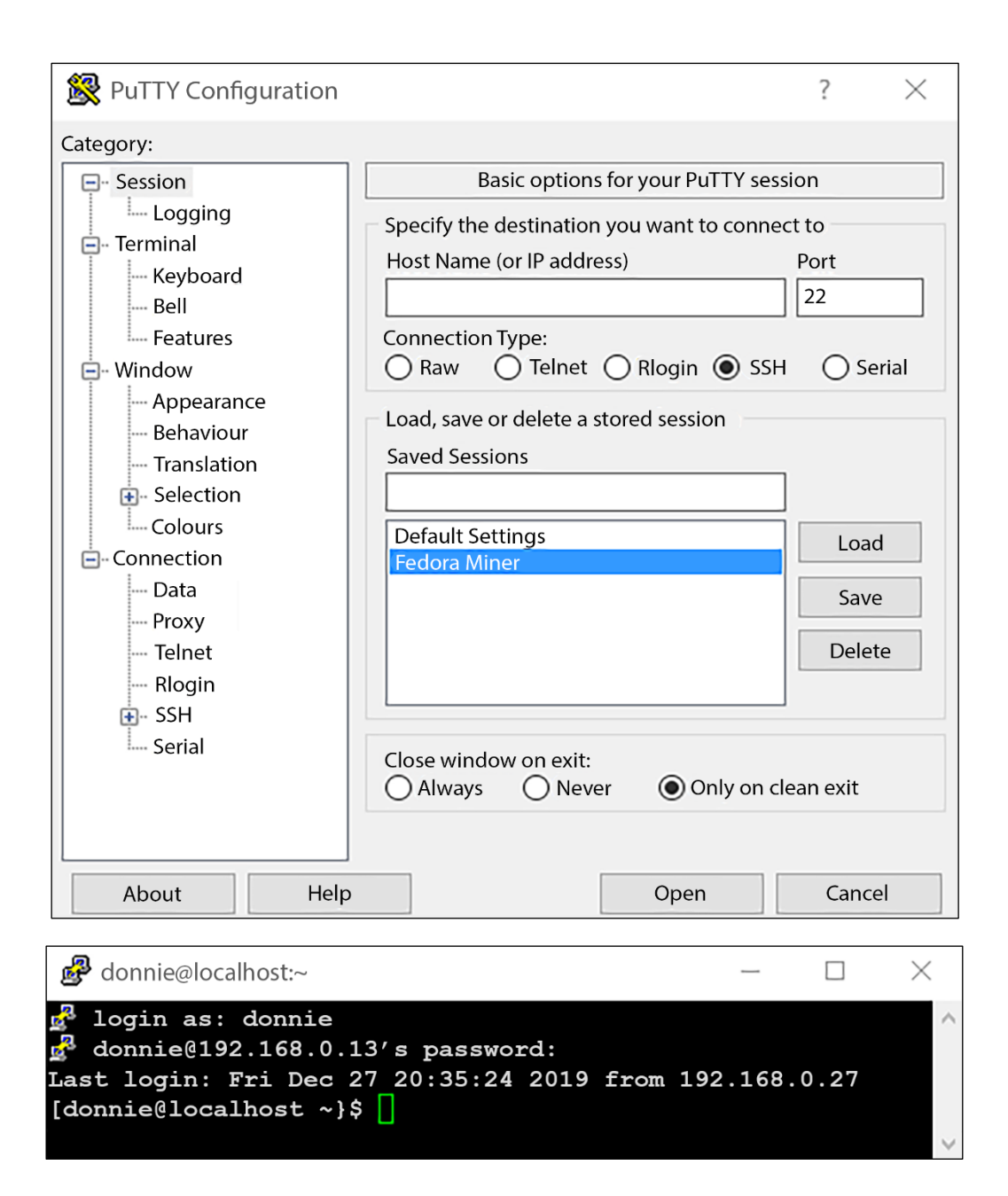

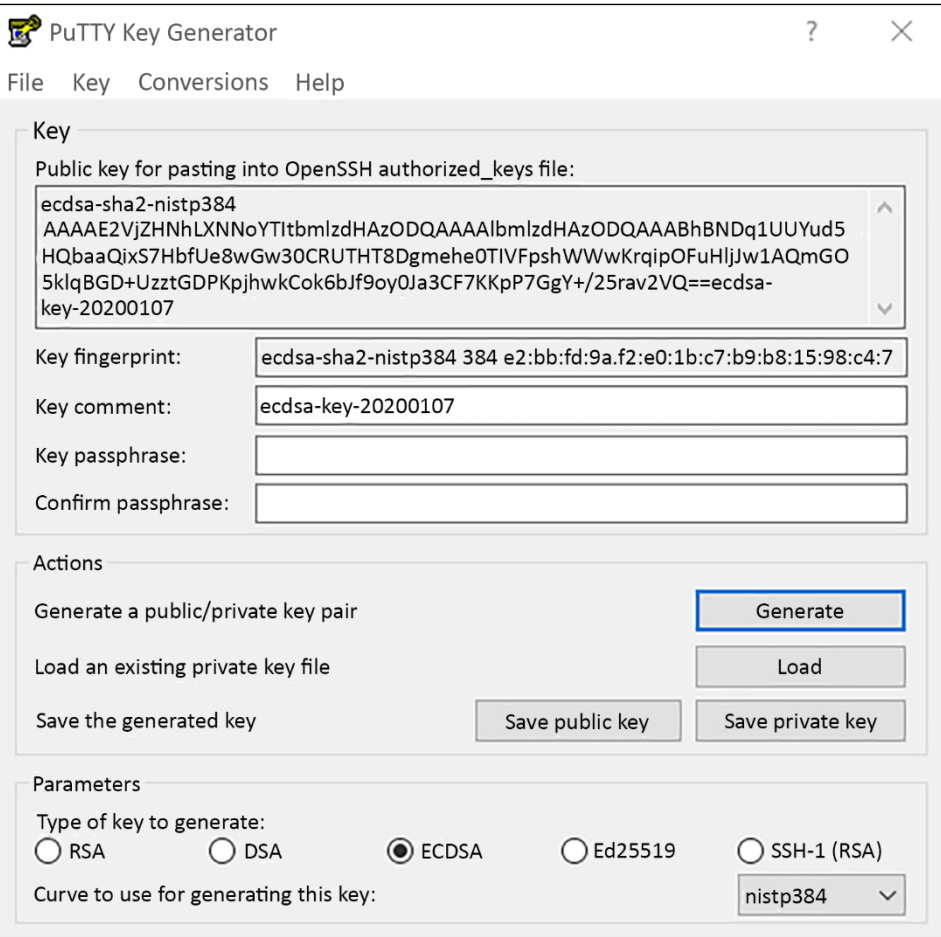

# **Chapter 8: Mastering Discretionary Access Control**

domnie-ca login: domnie<br>Password:<br>Last login: Wed Jan 11 16:23:49 on tty1<br>/usr/bin/sed: can't read /etc/locale.conf: Permission denied<br>[domnie@donnie-ca ~]\$

**Chapter 10: Implementing Mandatory Access Control with SELinux and AppArmor**

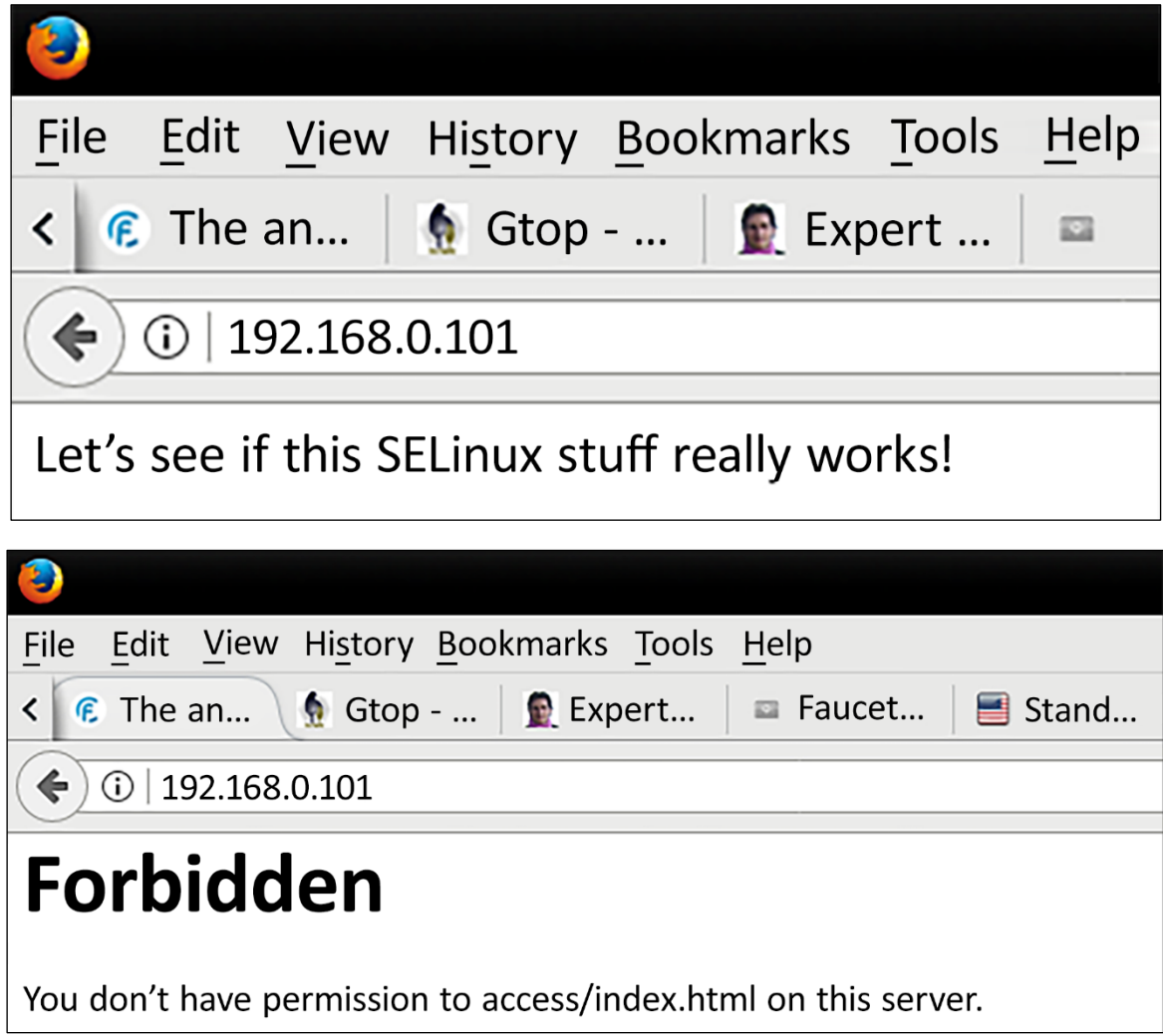

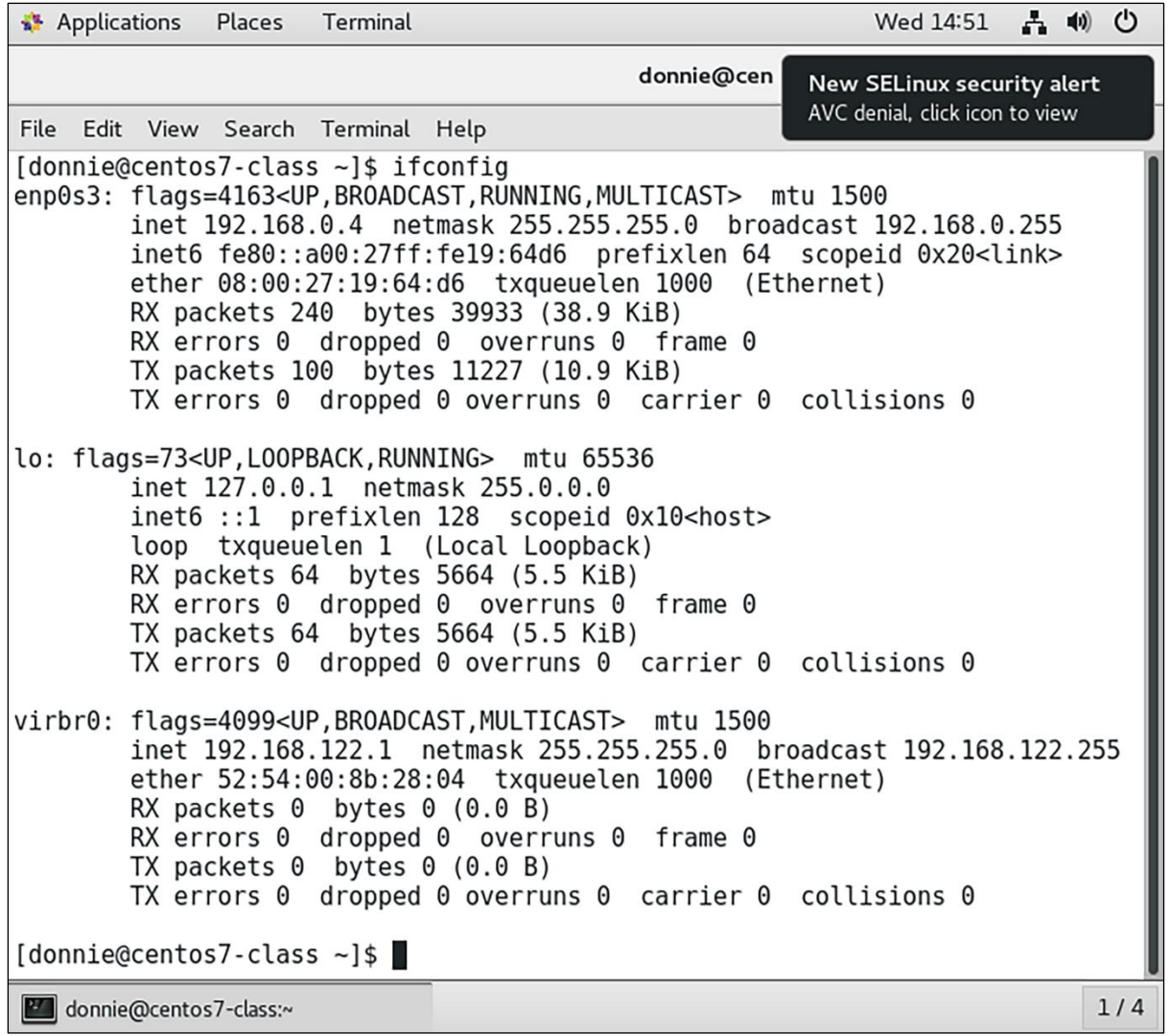

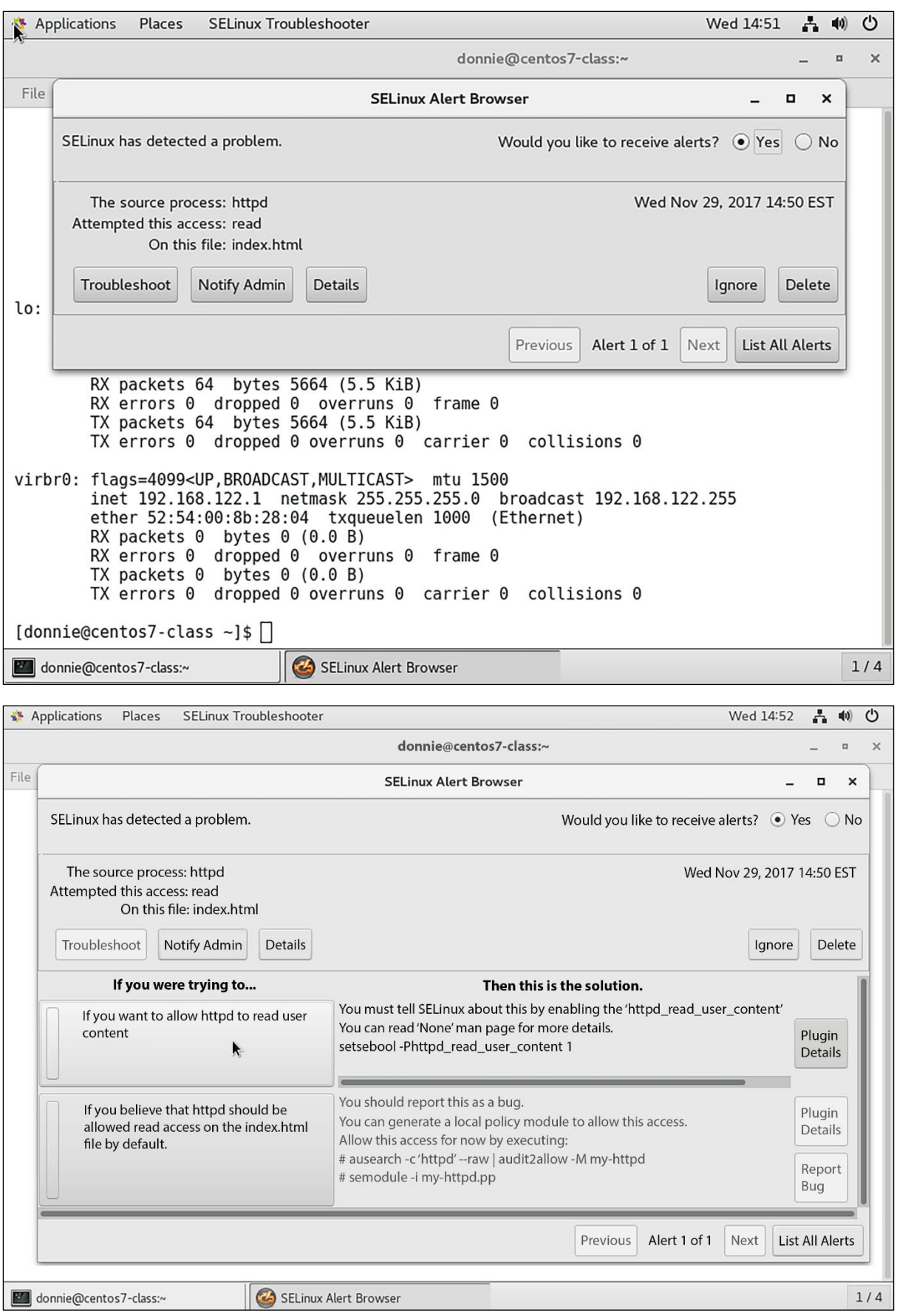

SELinux is preventing /usr/libexec/dovecot/dict from read access on the file. \*\*\*\*\* Plugin catchall (100. confidence) suggests \*\*\*\*\*\*\*\*\*\*\*\*\*\*\*\*\*\*\*\*\*\*\*\*\*\*\* If you believe that dict should be allowed read access on the file by default. Then you should report this as a bug. You can generate a local policy module to allow this access. Do allow this access for now by executing: # grep dict /var/log/audit/audit.log I audit2allow -M mypol # semodule -i mypol.pp Ð apparmor="DENIED"

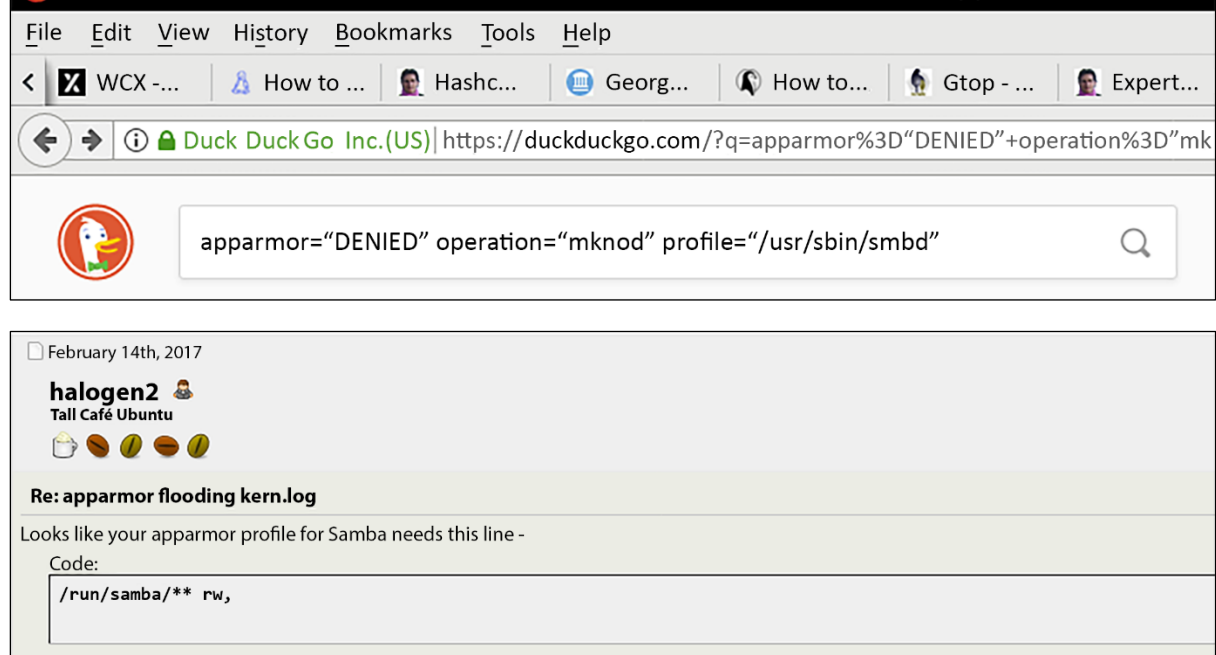

**Re** Originally Posted by pksings2<sup>7</sup> I started getting messages about apparmor denying samba functions. Samba seems to be running fine however.

Sanba runs fine because the apparmor profile is in complain mode. Apparmor is not actually denying anything there, just logging violations.

### **Chapter 11: Kernel Hardening and Process Isolation**

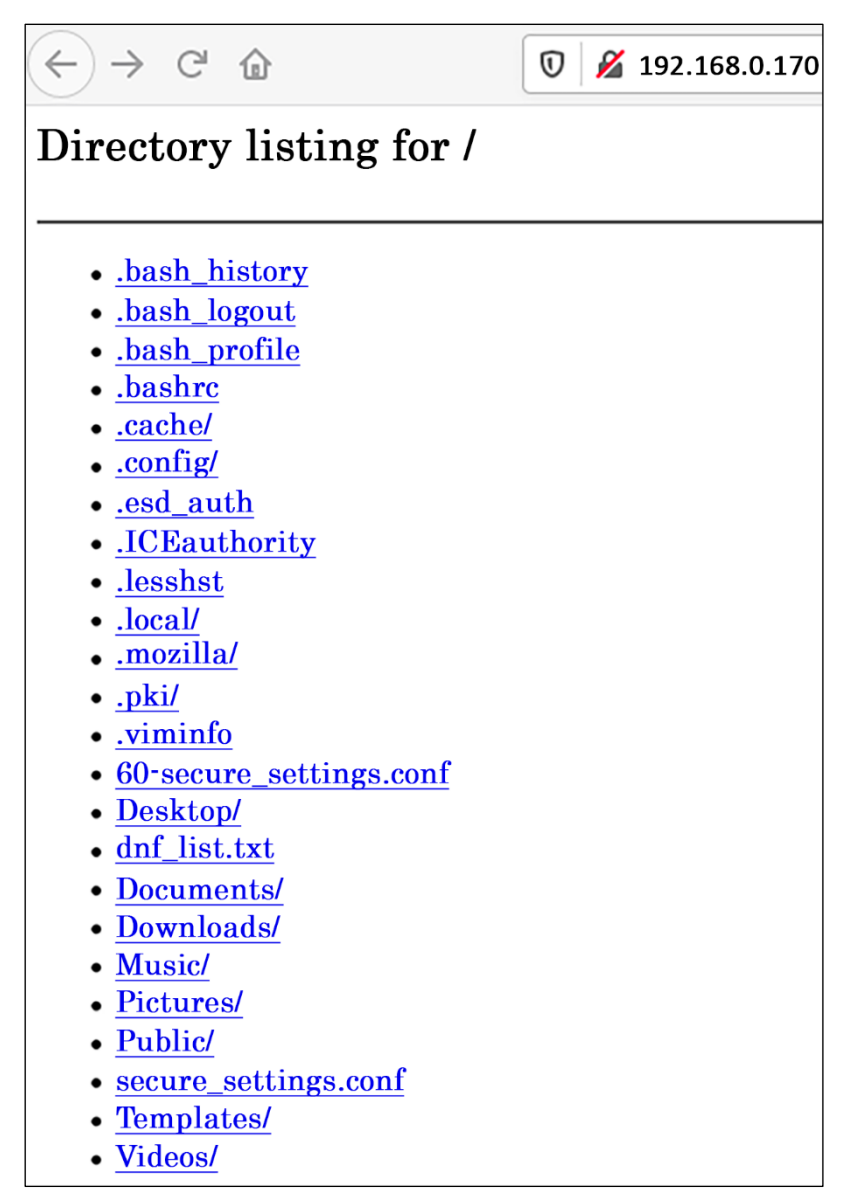

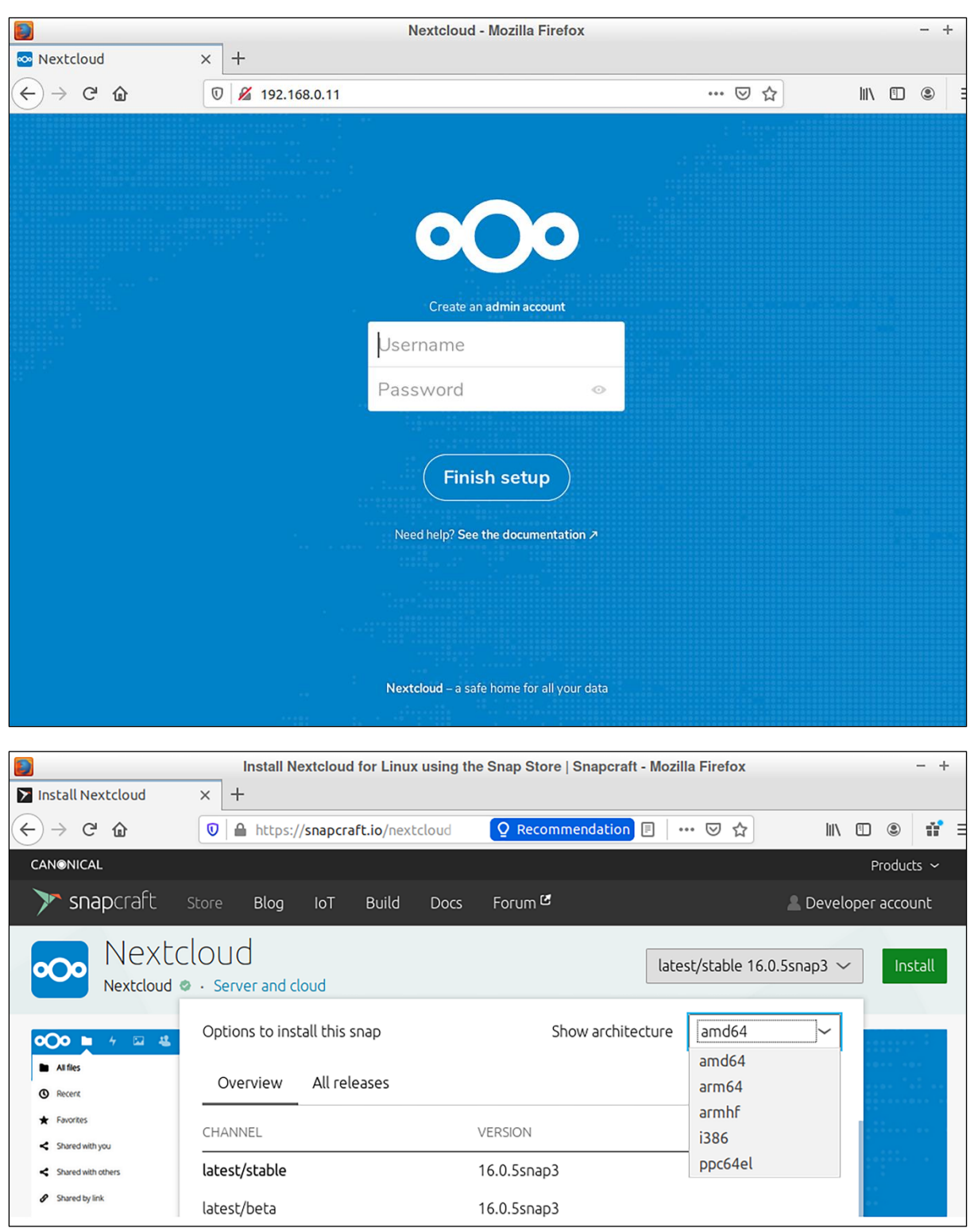

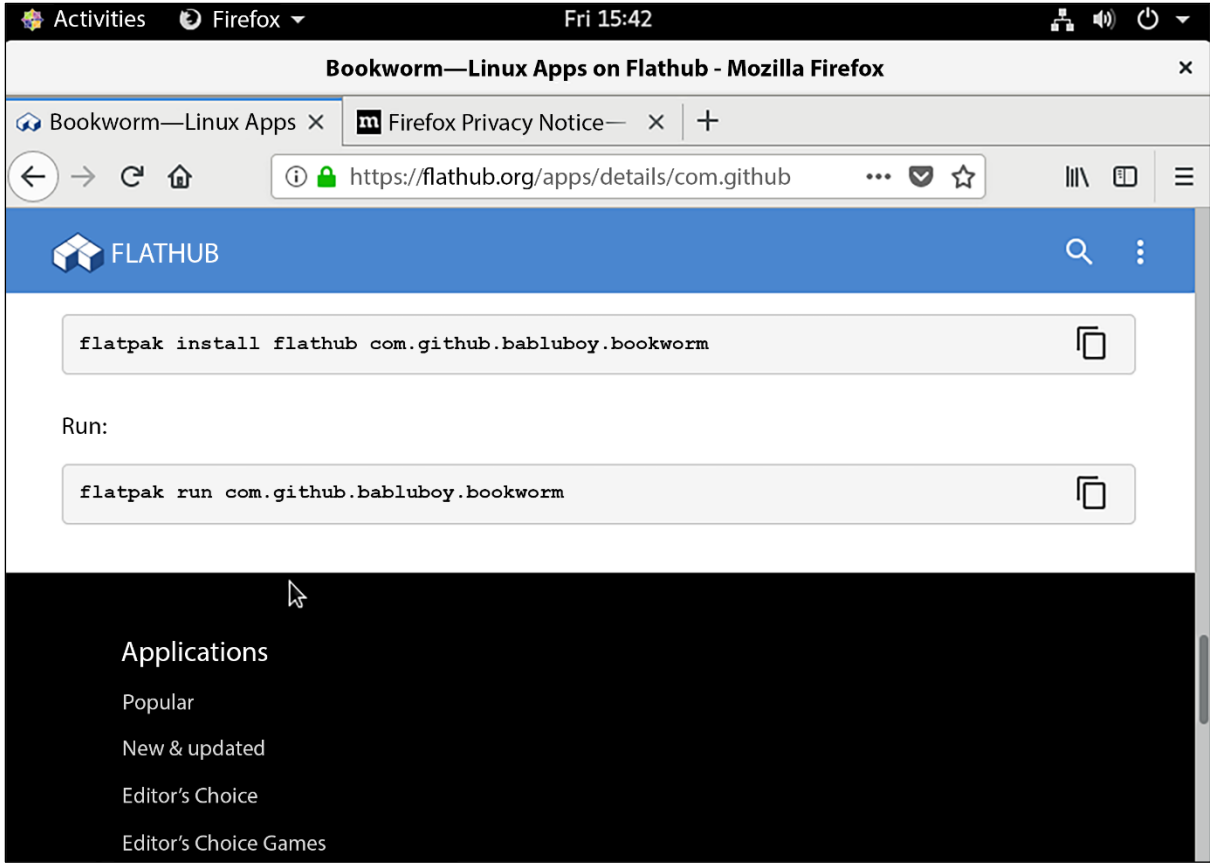

# **Chapter 12: Scanning, Auditing, and Hardening**

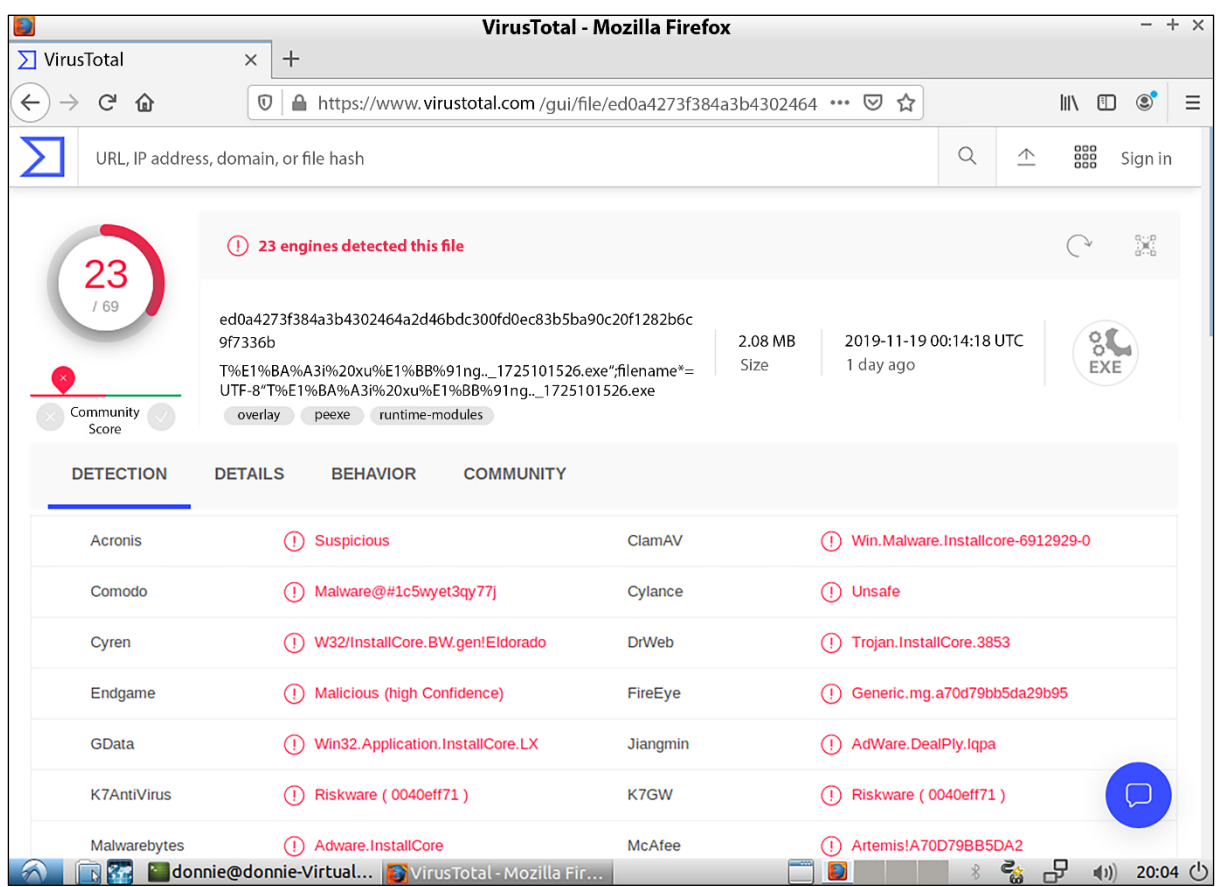

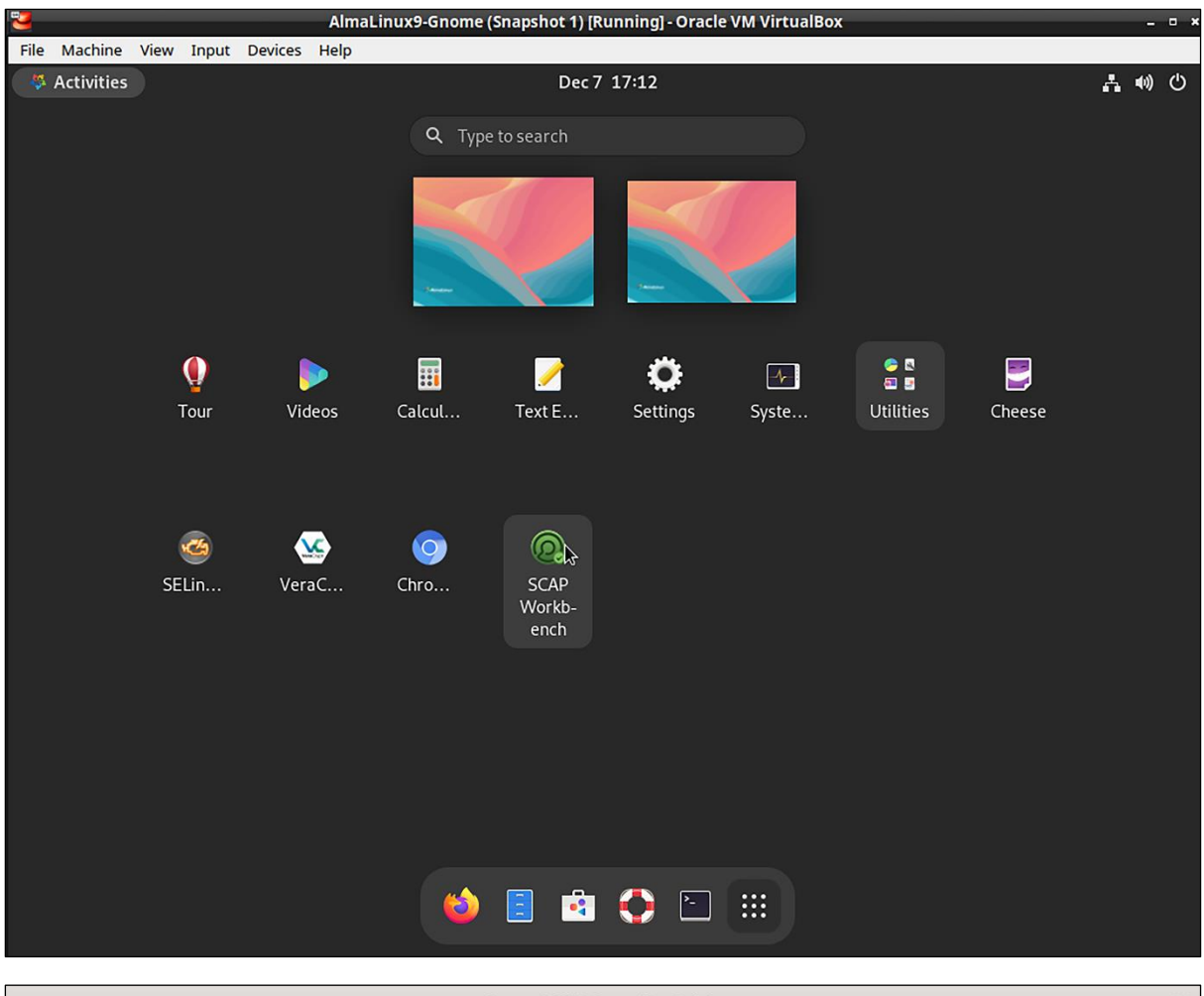

**Open SCAP Security Guide**  $\boldsymbol{\times}$ SCAP Security Guide was found installed on this machine. The content provided by SCAP Security Guide allows you to quickly scan your machine according to well stablished security baselines. Also, these guides are a good starting point if you'd like to customize a policy or profile for your own needs. Select one of the default guides to load, or select Other SCAP Content option to load your own content. **SECURITY GUIDE** Select content to load: Almalinux9 Other SCAP Content Close SCAP Workbench Load Content

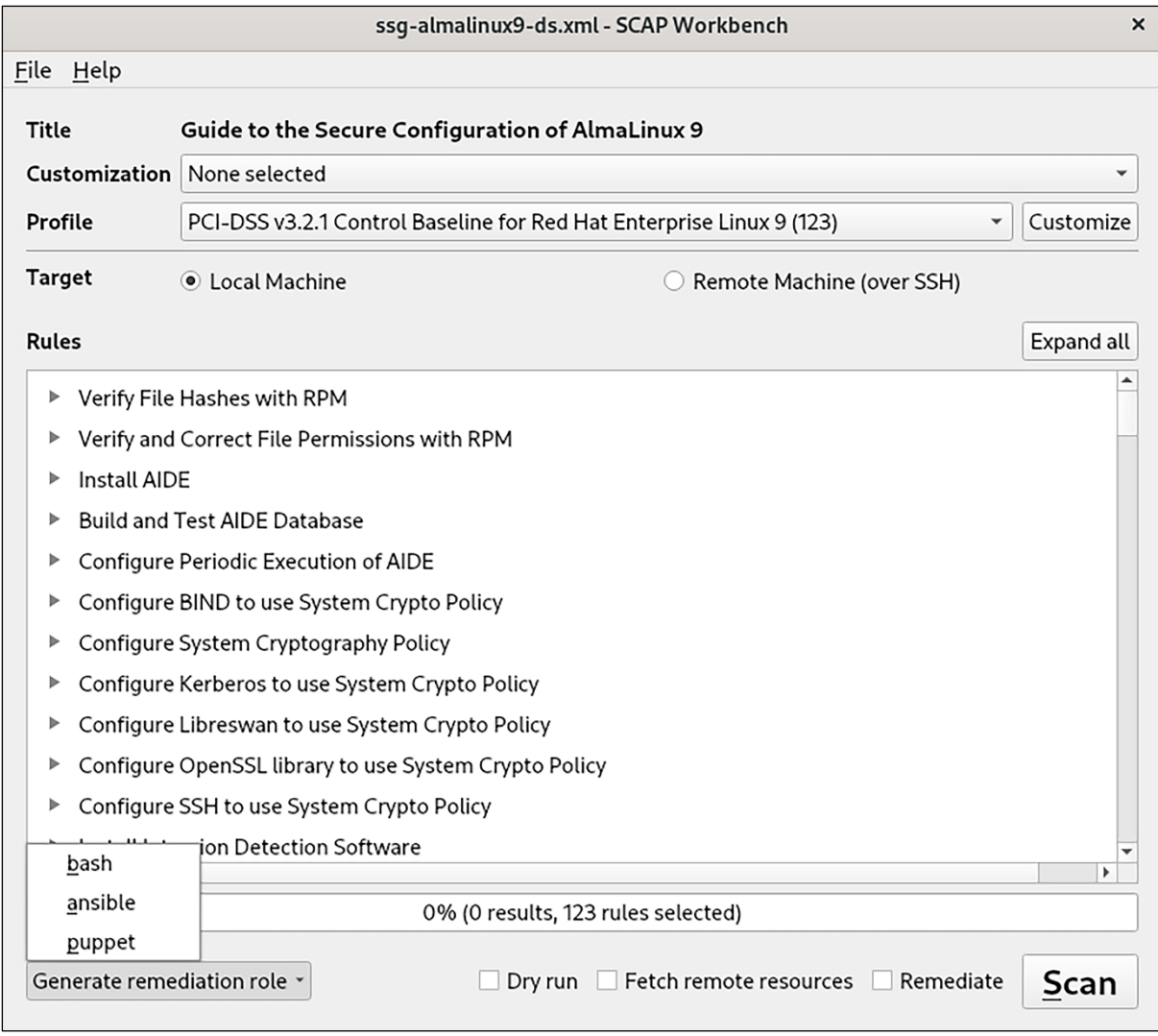

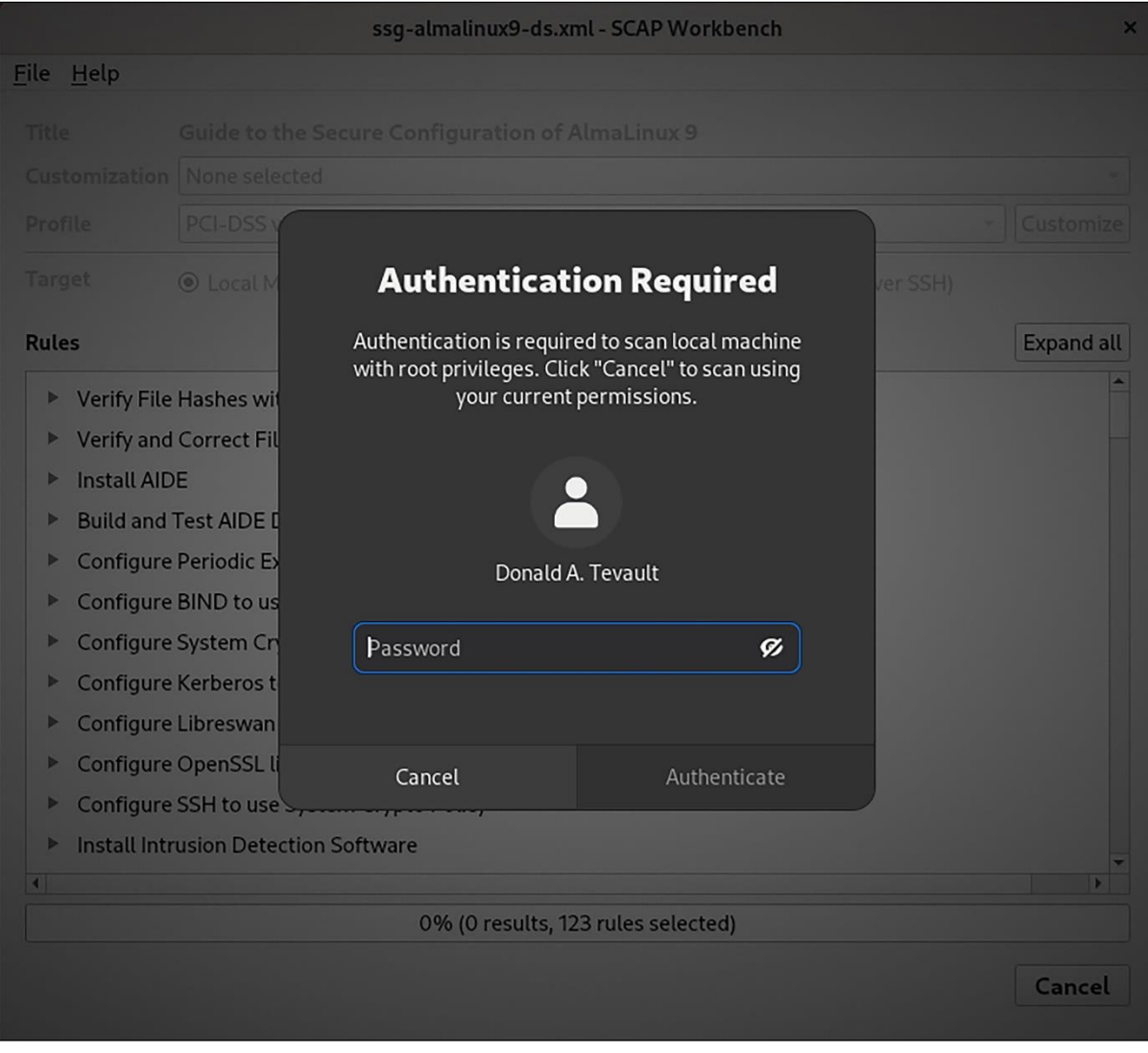

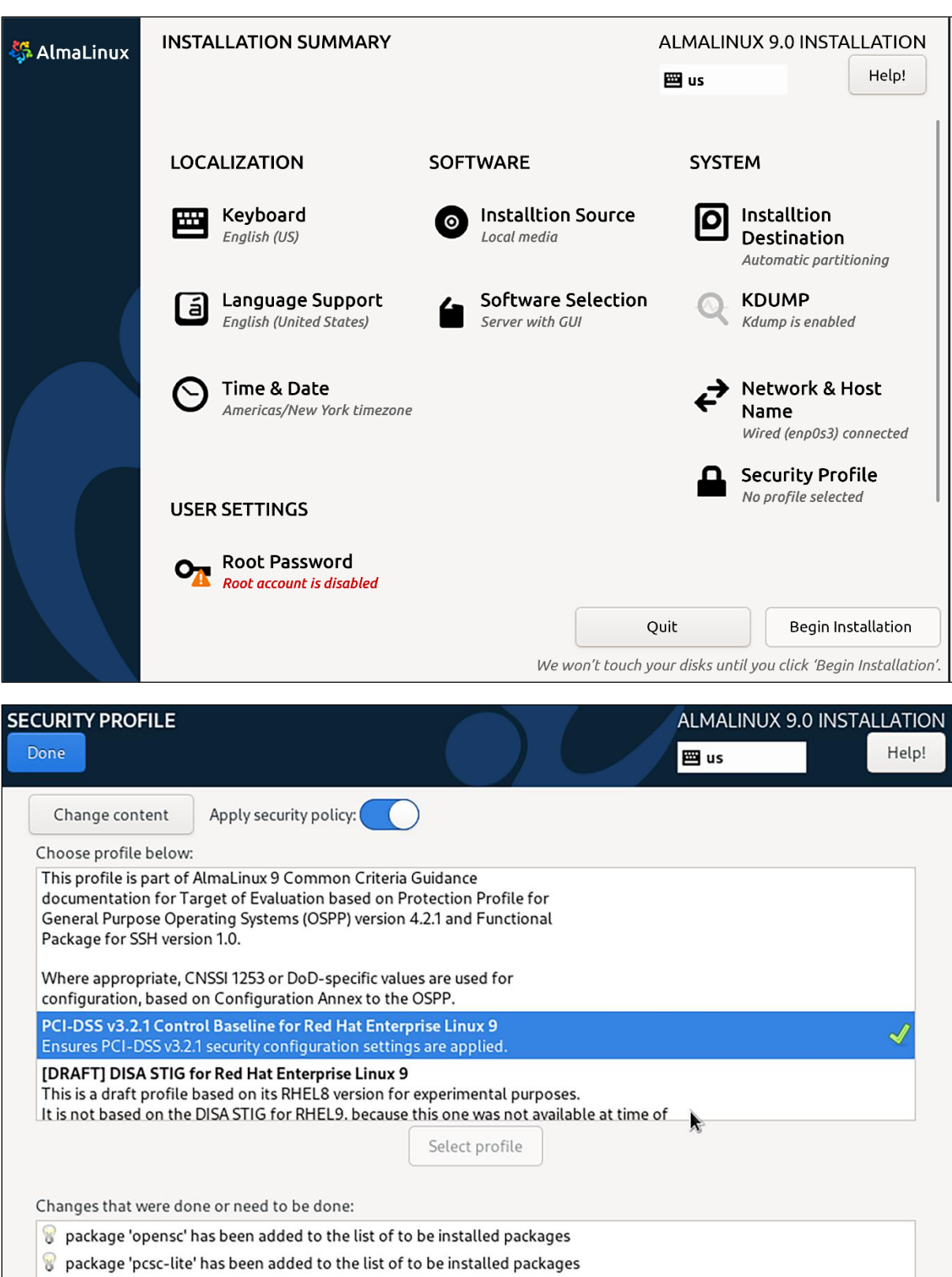

package 'aide' has been added to the list of to be installed packages

 $\sqrt{8}$  package 'libreswan' has been added to the list of to be installed packages

package 'audispd-plugins' has been added to the list of to be installed packages

# **Chapter 14: Vulnerability Scanning and Intrusion Detection**

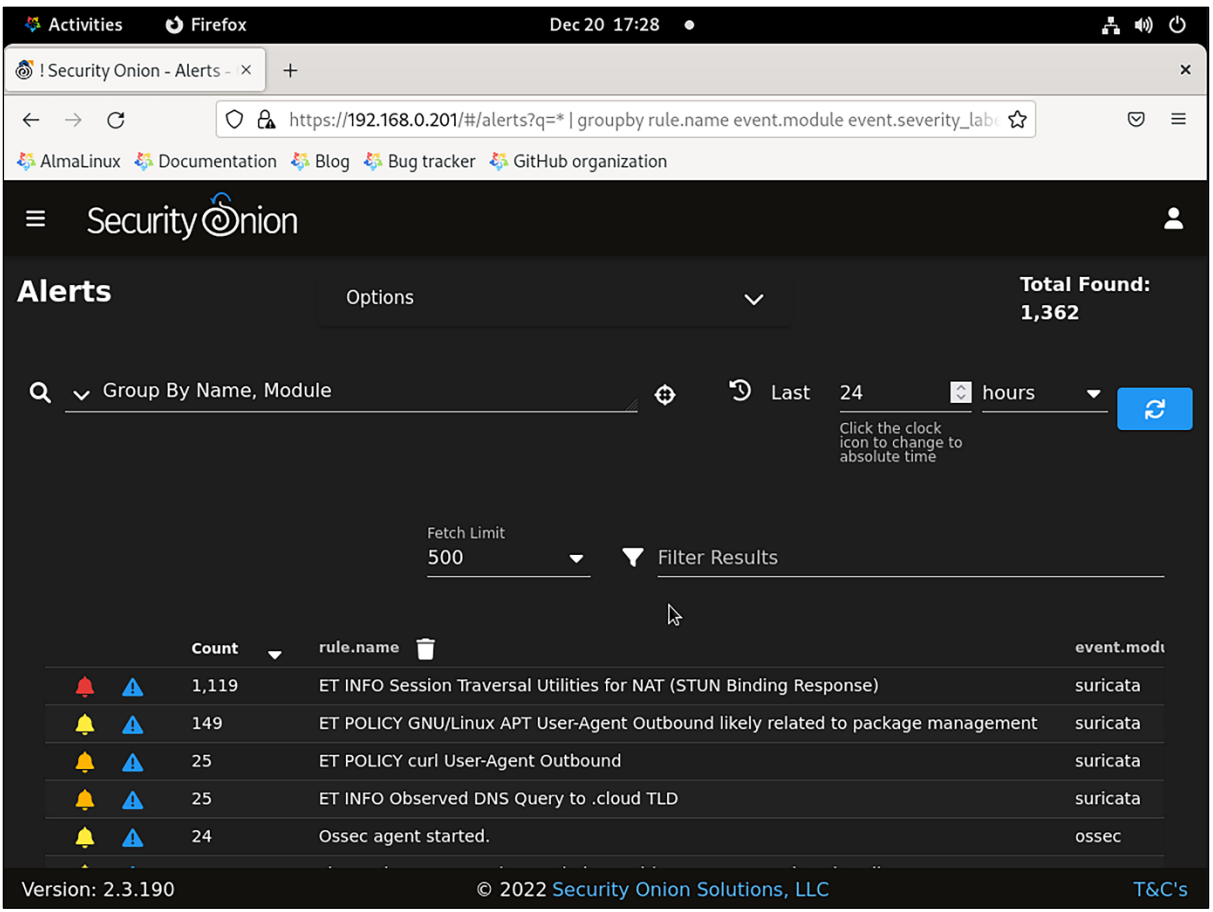

# **IPFire.org** An Open Source Firewall Solution

#### Welcome!

Install IPFire 2.27 - Core 171

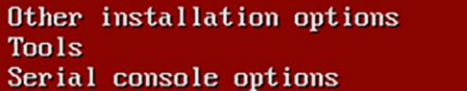

boot.ipfire.org

Install the version of IPFire that is on this disk.

 $\vee$   $\vee$ 

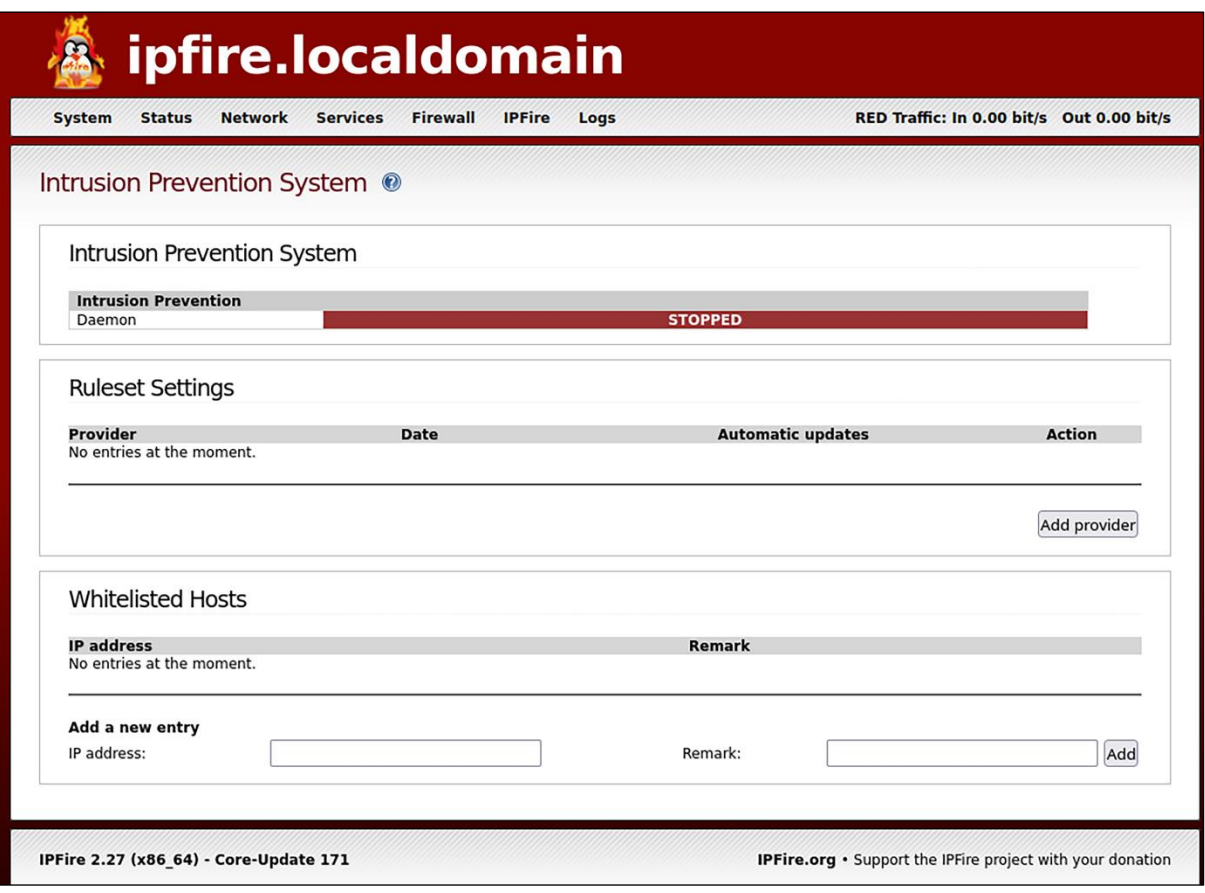

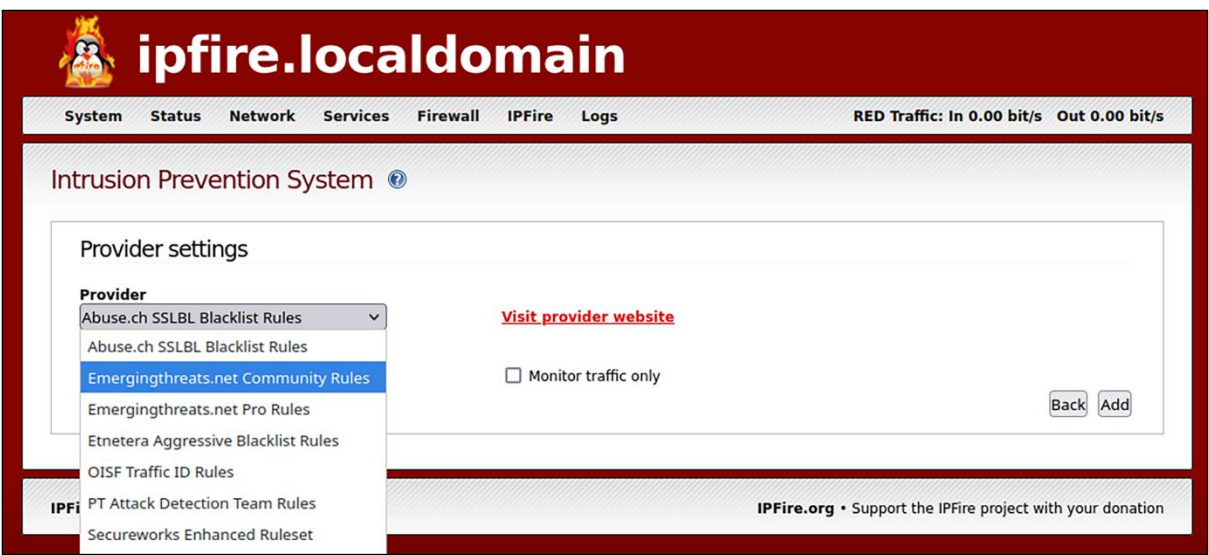

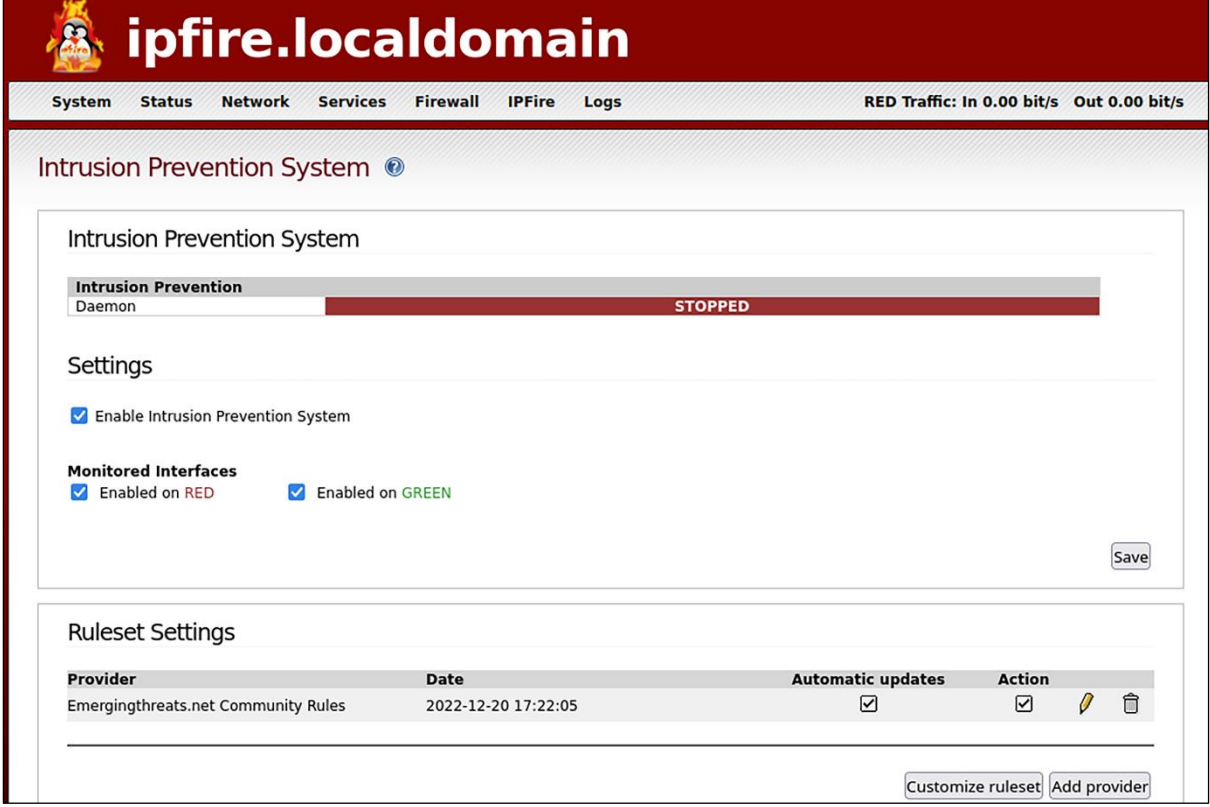

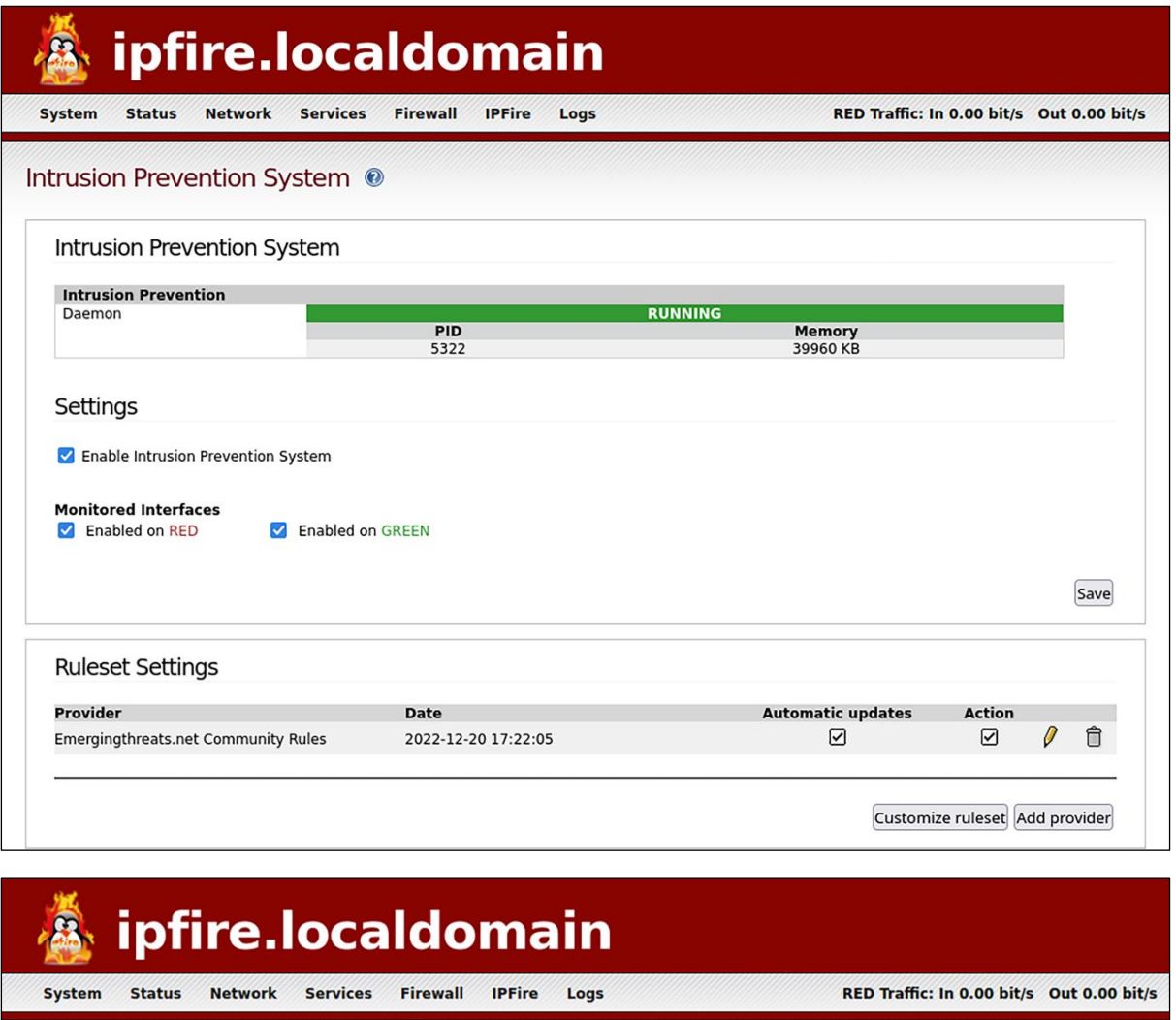

#### Intrusion Prevention System <sup>@</sup>

Ruleset

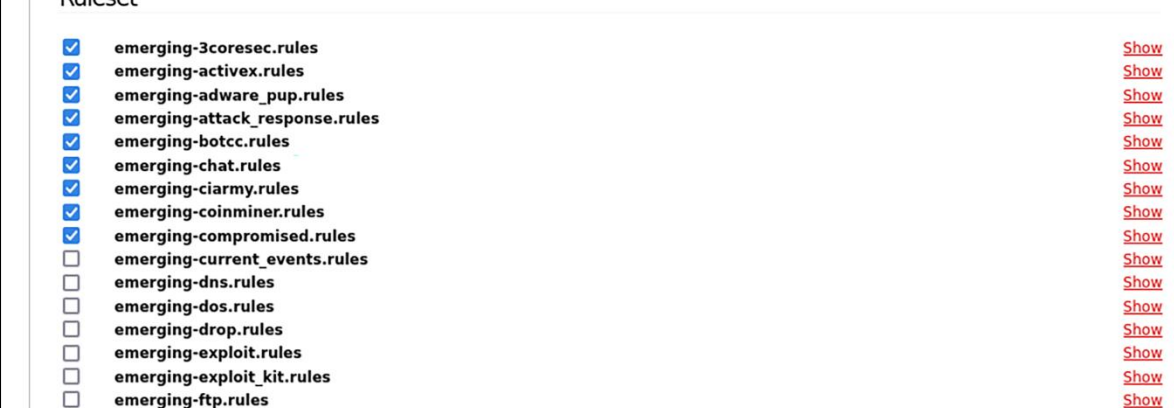

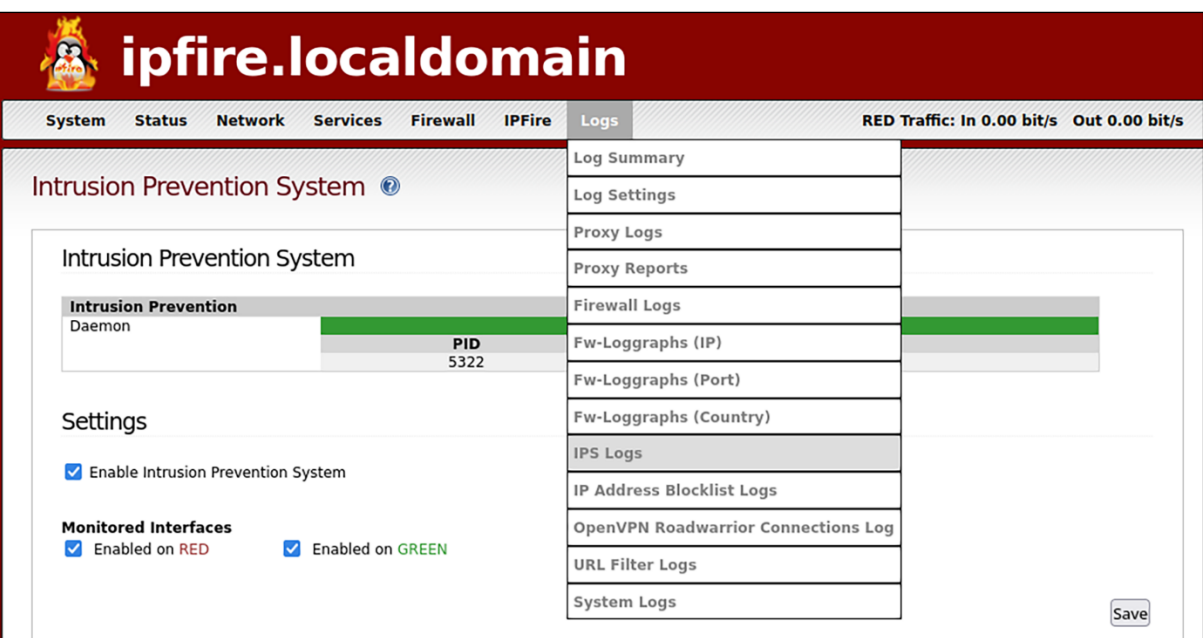

### Lynis Enterprise - SaaS or Self-Hosted

Leverage our online SaaS platform to get started quickly and reduce system management. Rather do the hosting yourself? Sure! Ask us for the requirements and pricing options.

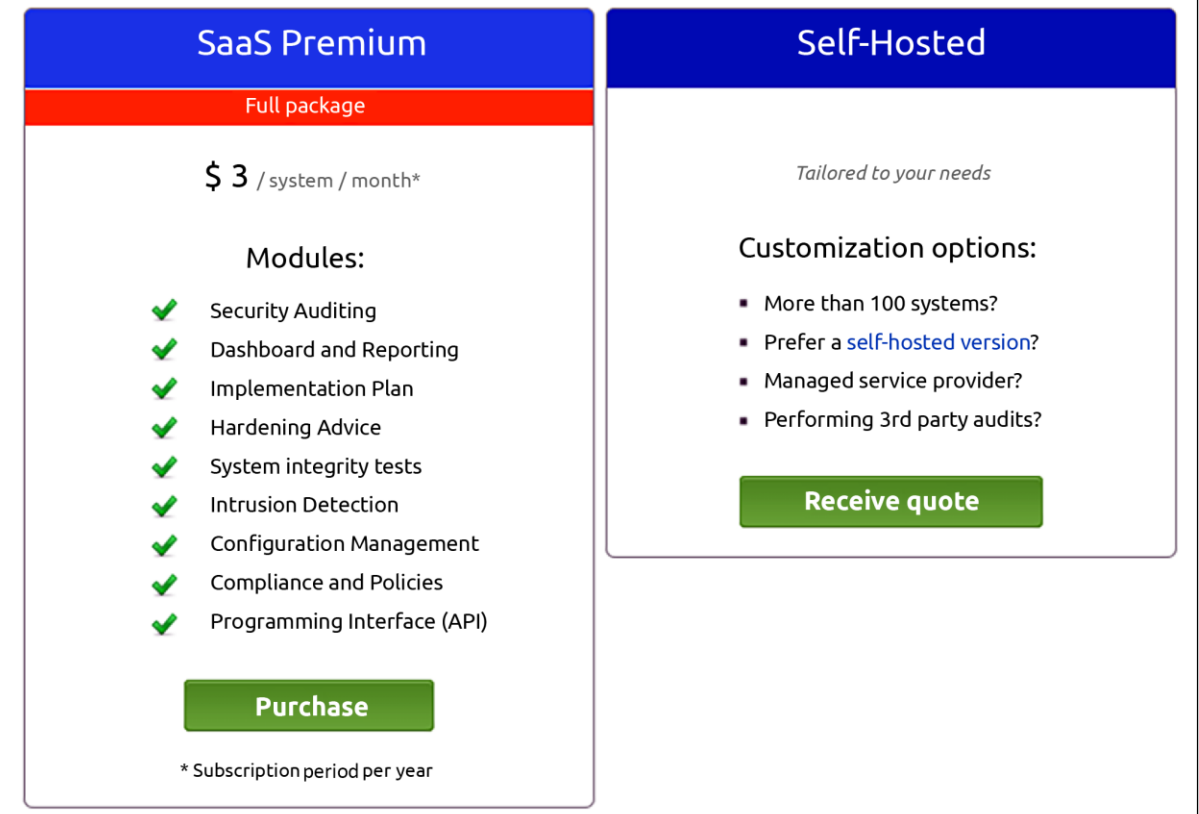

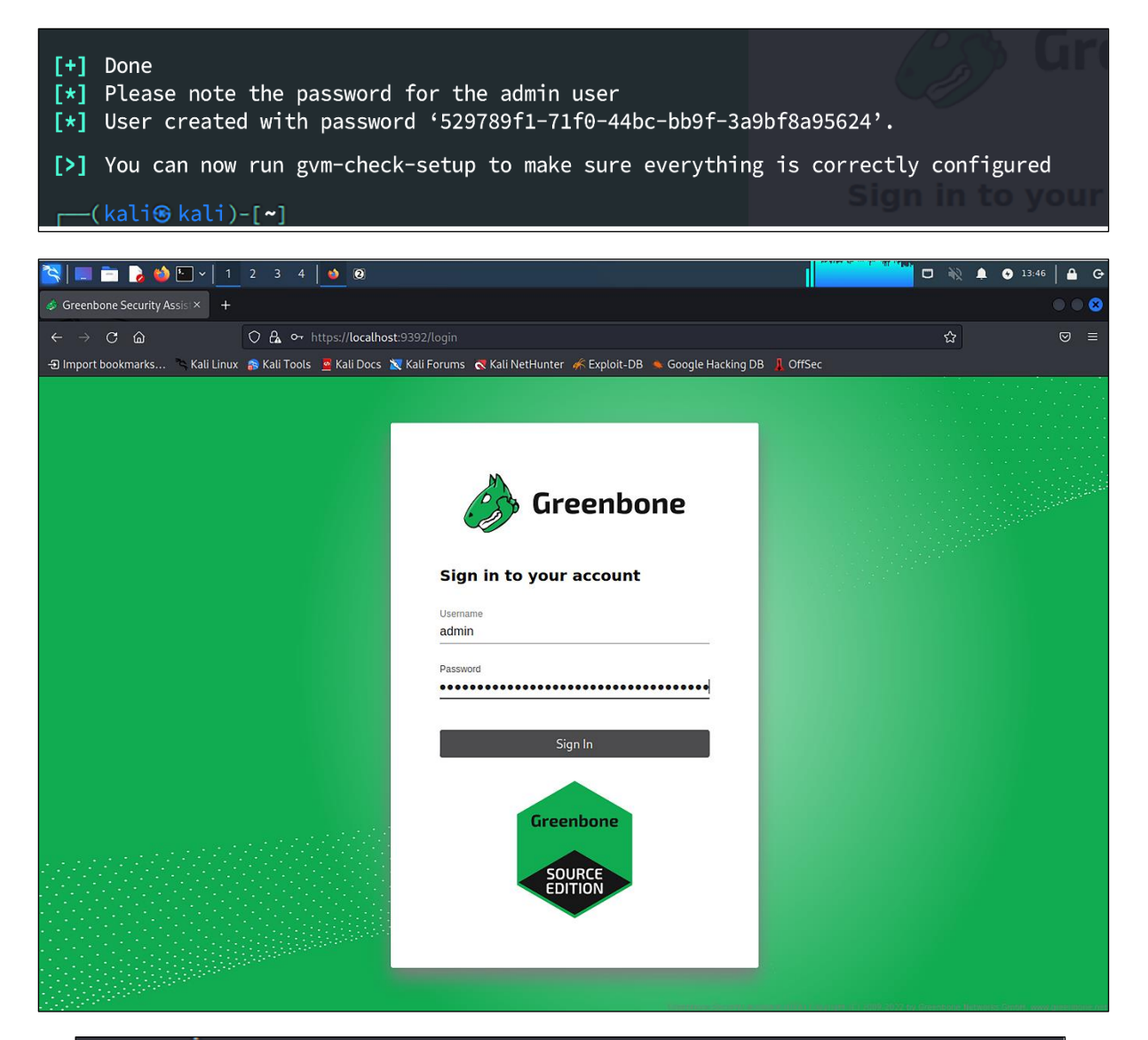

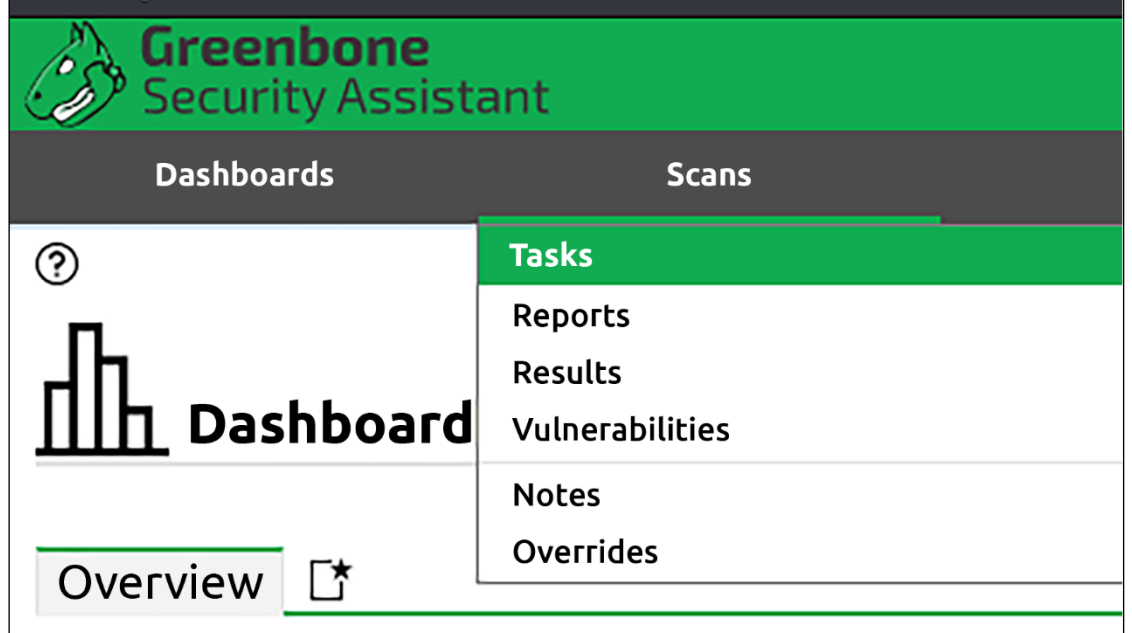

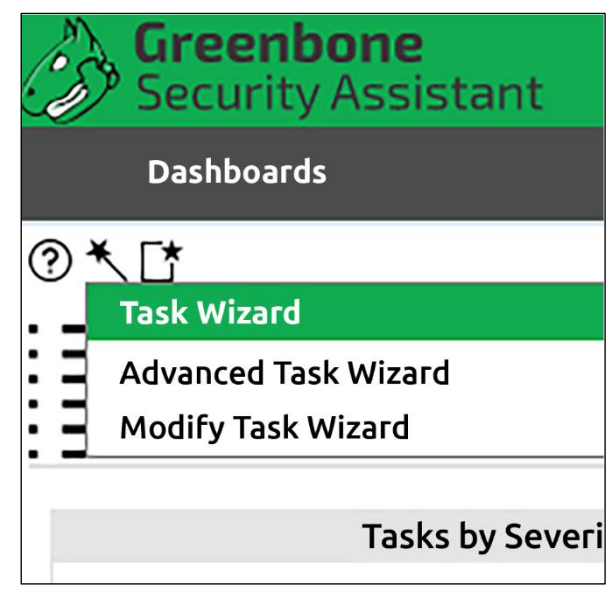

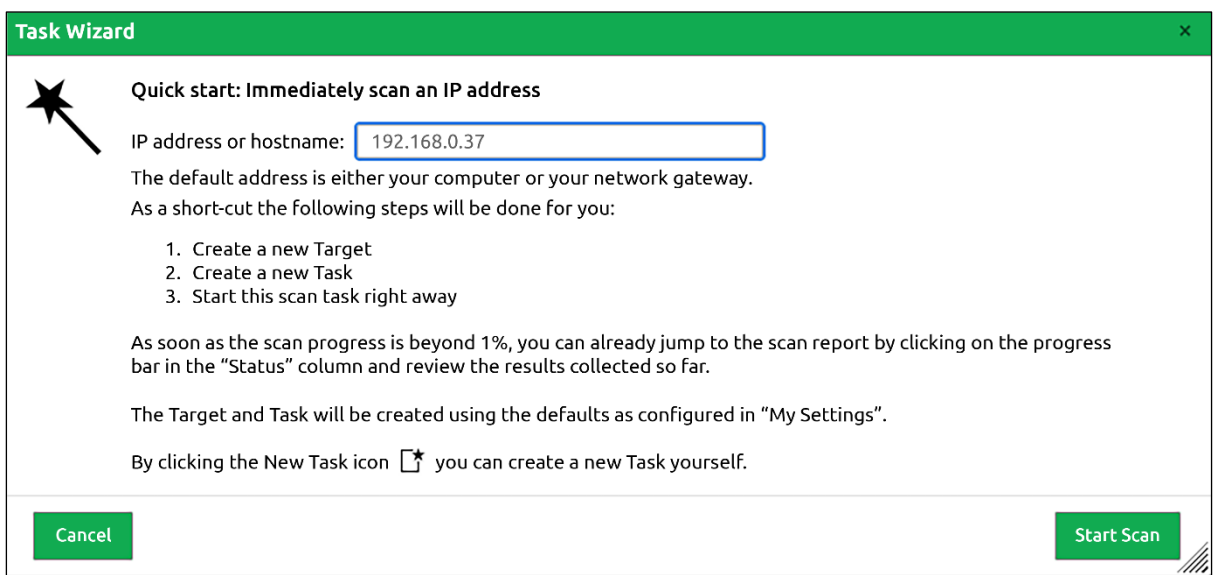

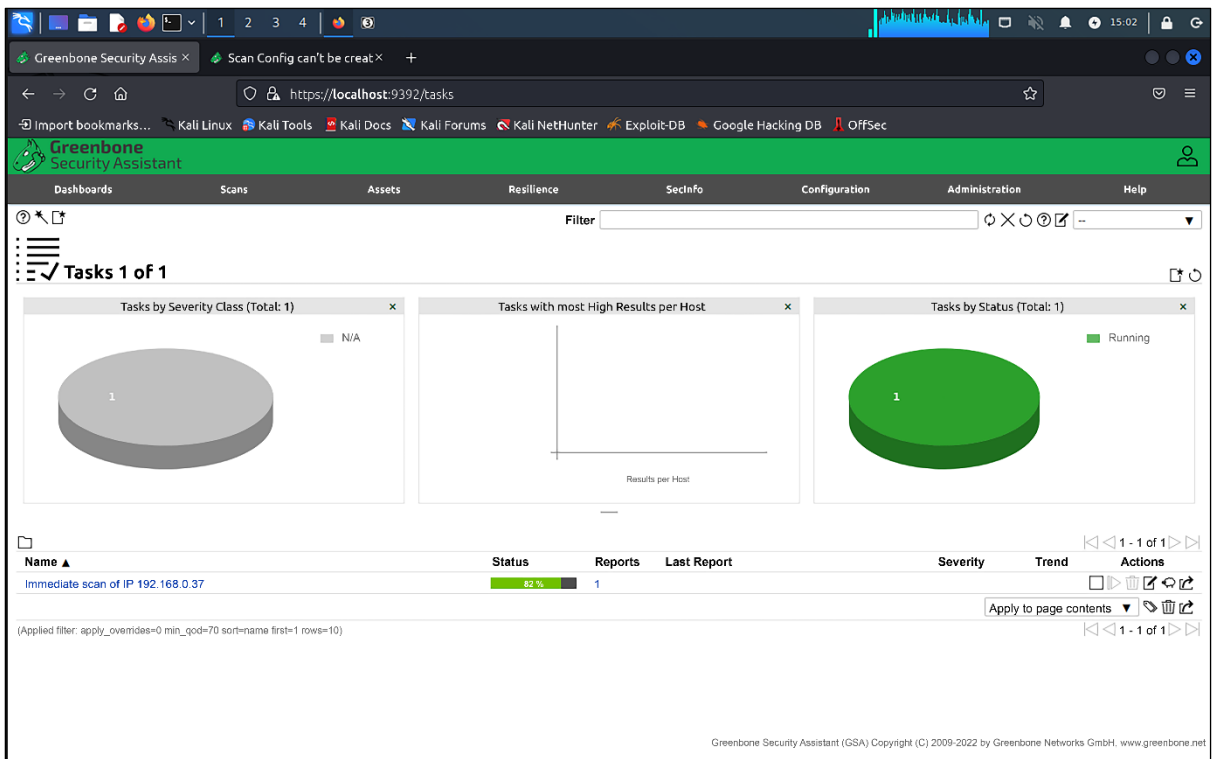

#### Advanced Task Wizard

I

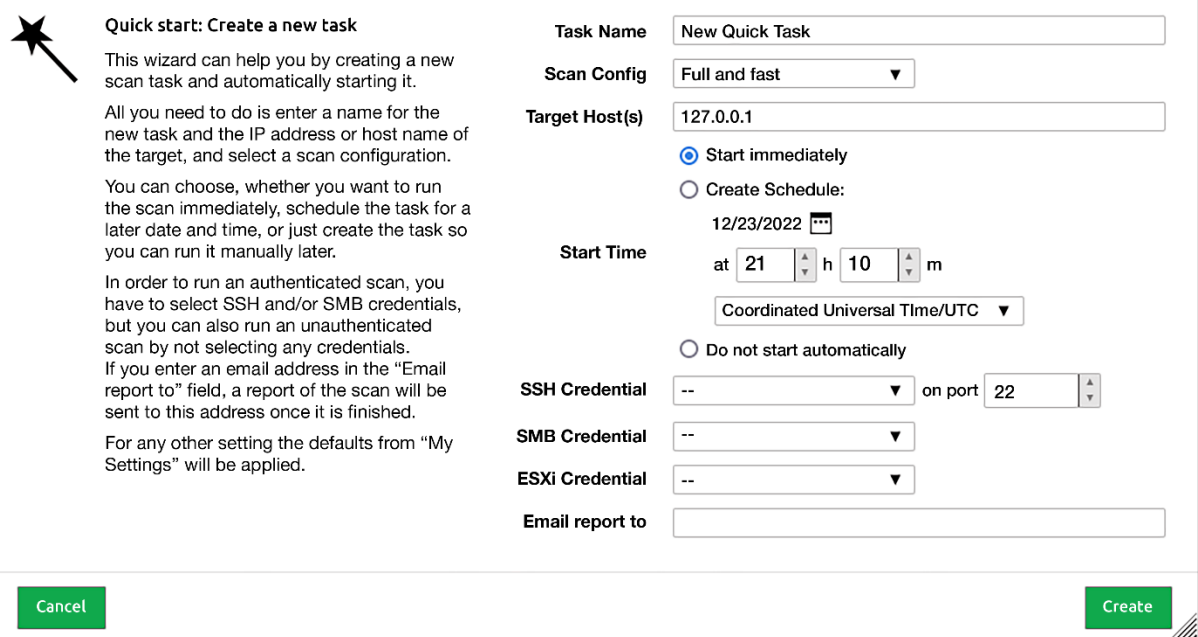

 $\overline{\mathbf{x}}$ 

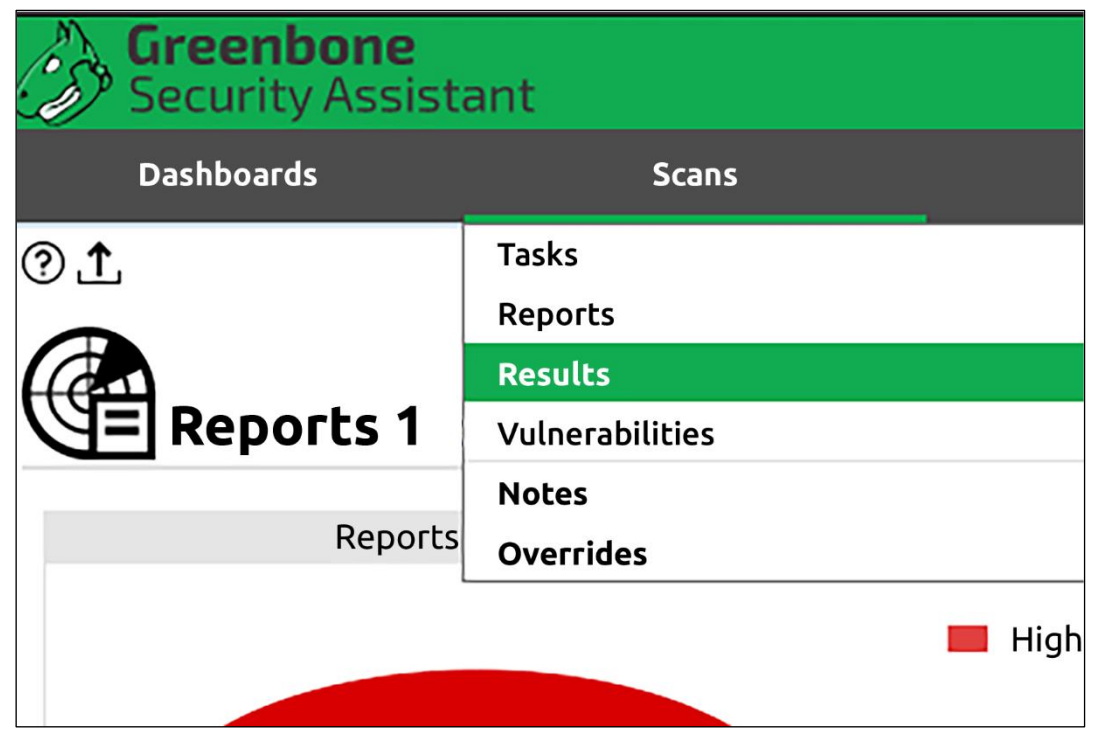

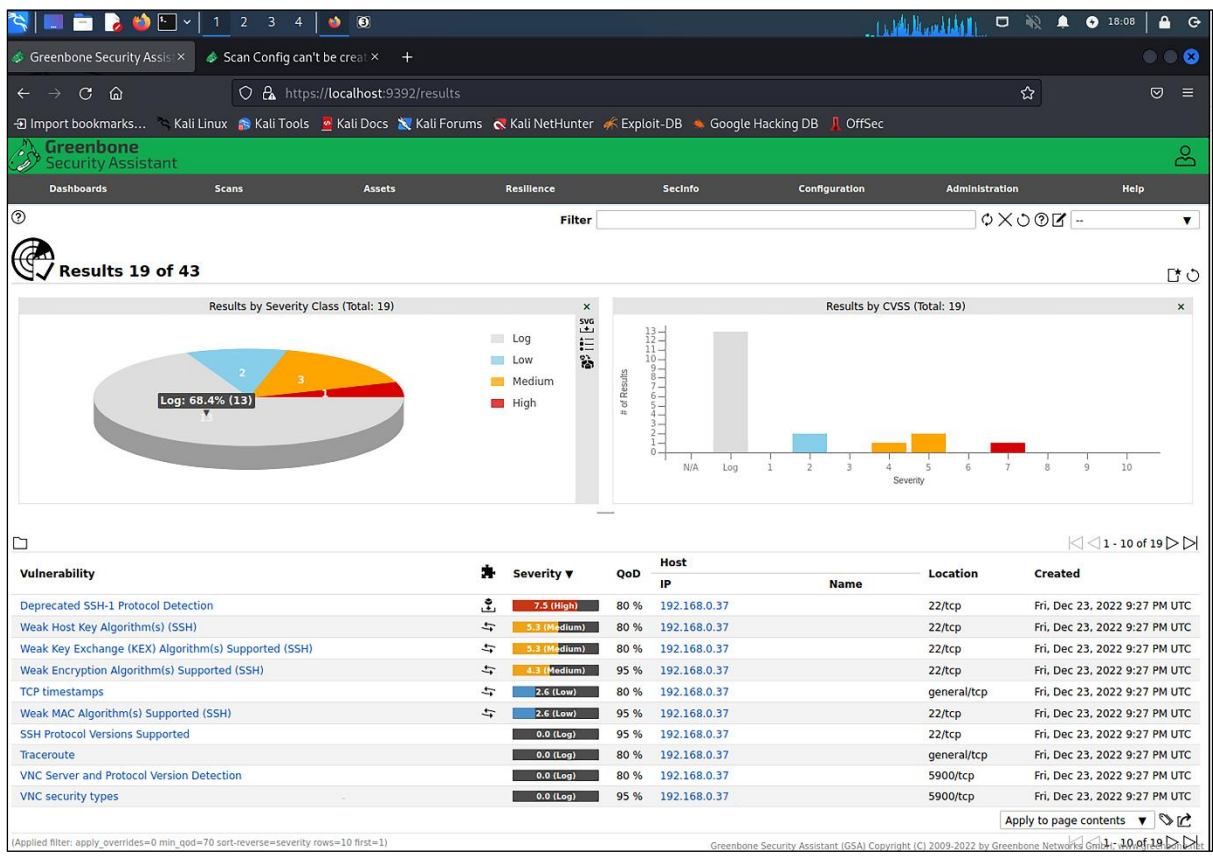

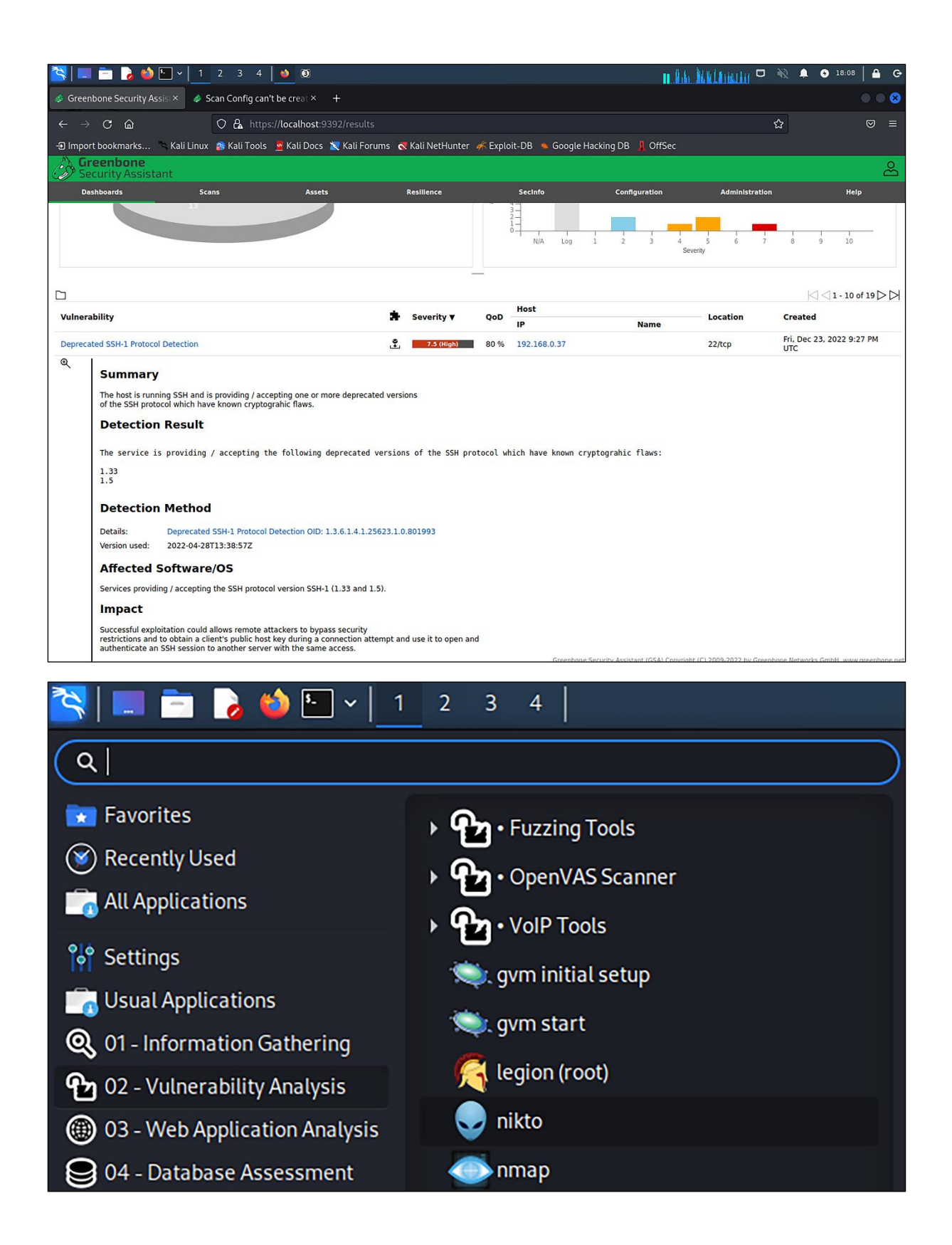

# **Chapter 15: Prevent Unwanted Programs from Running**

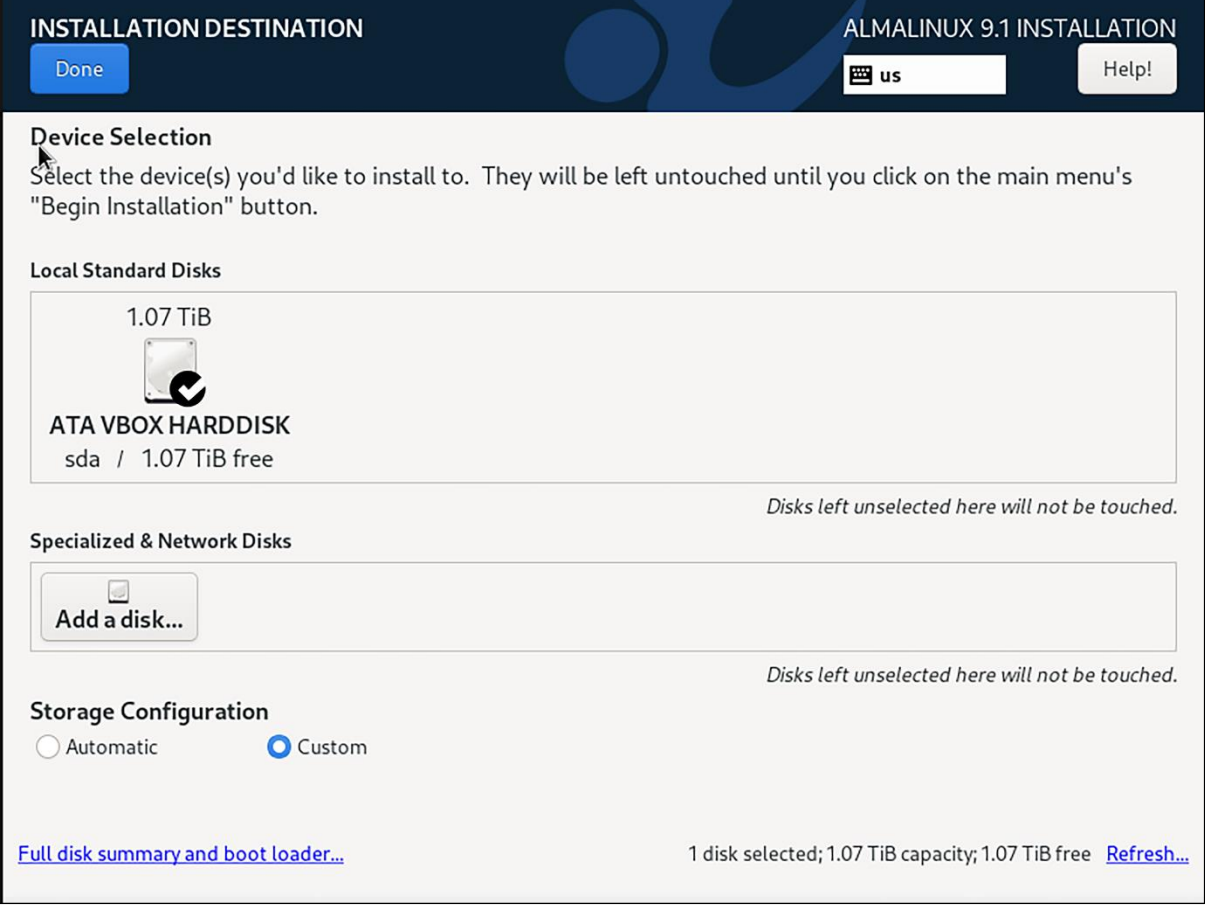

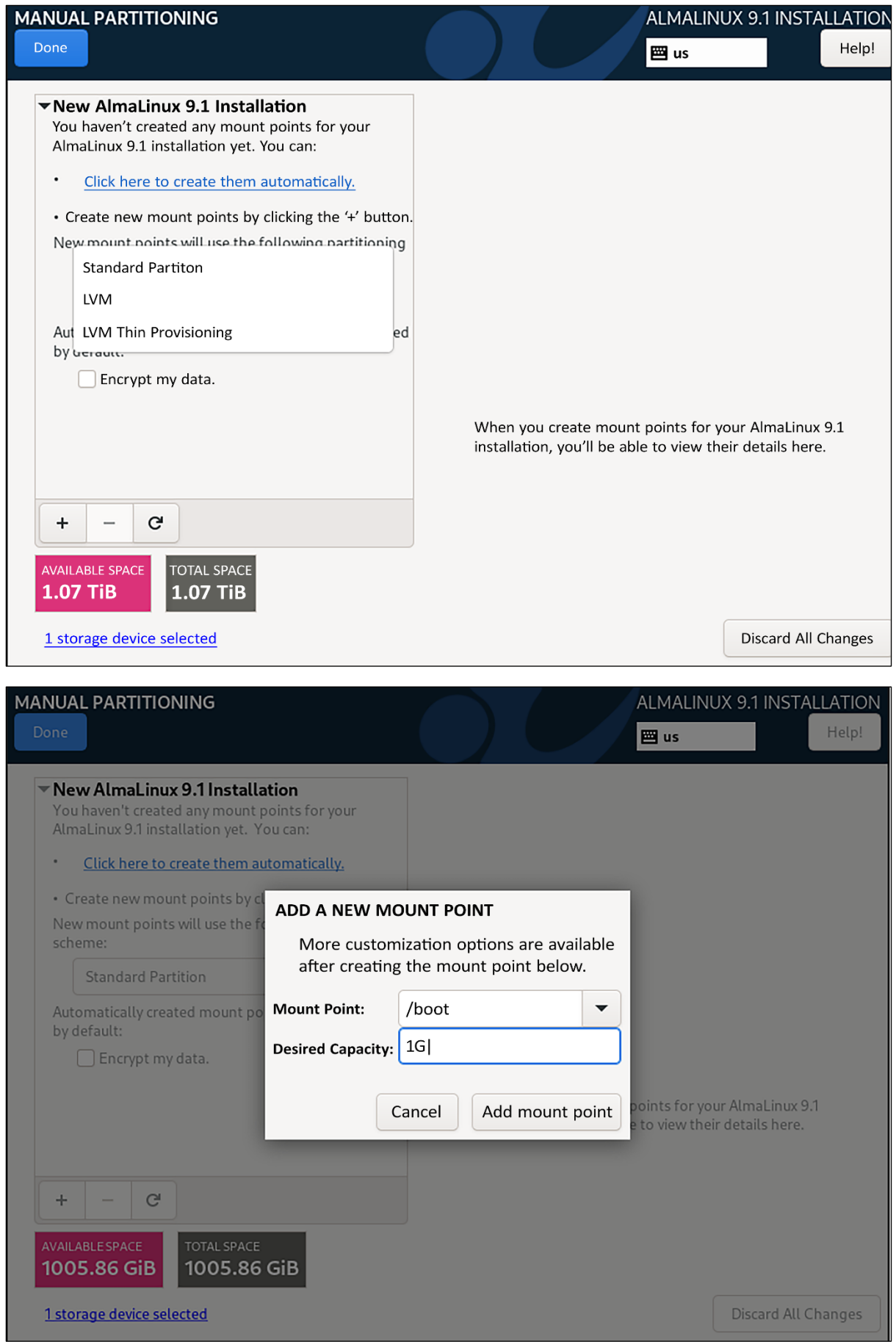

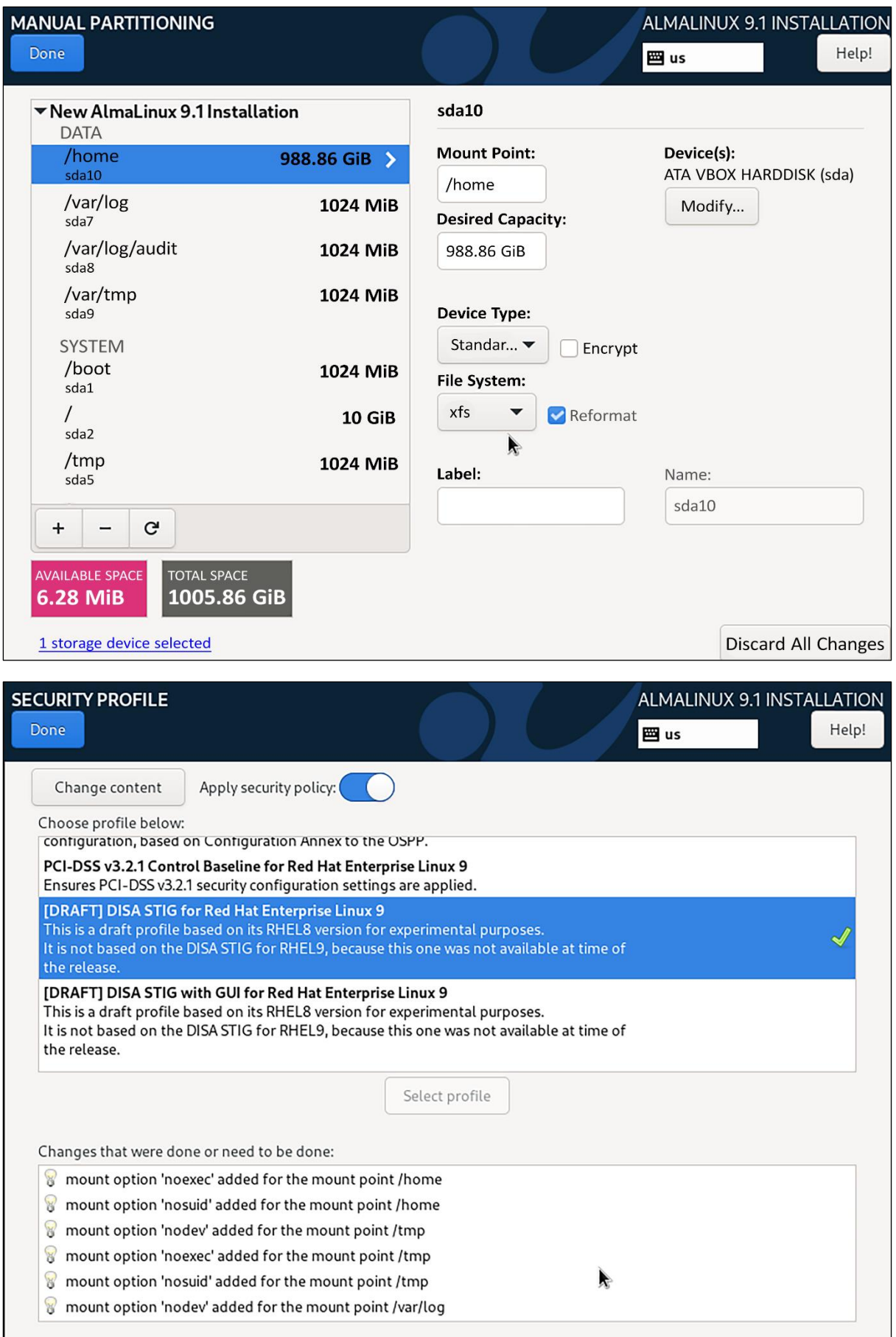

## **Chapter 16: Security Tips and Tricks for the Busy Bee**

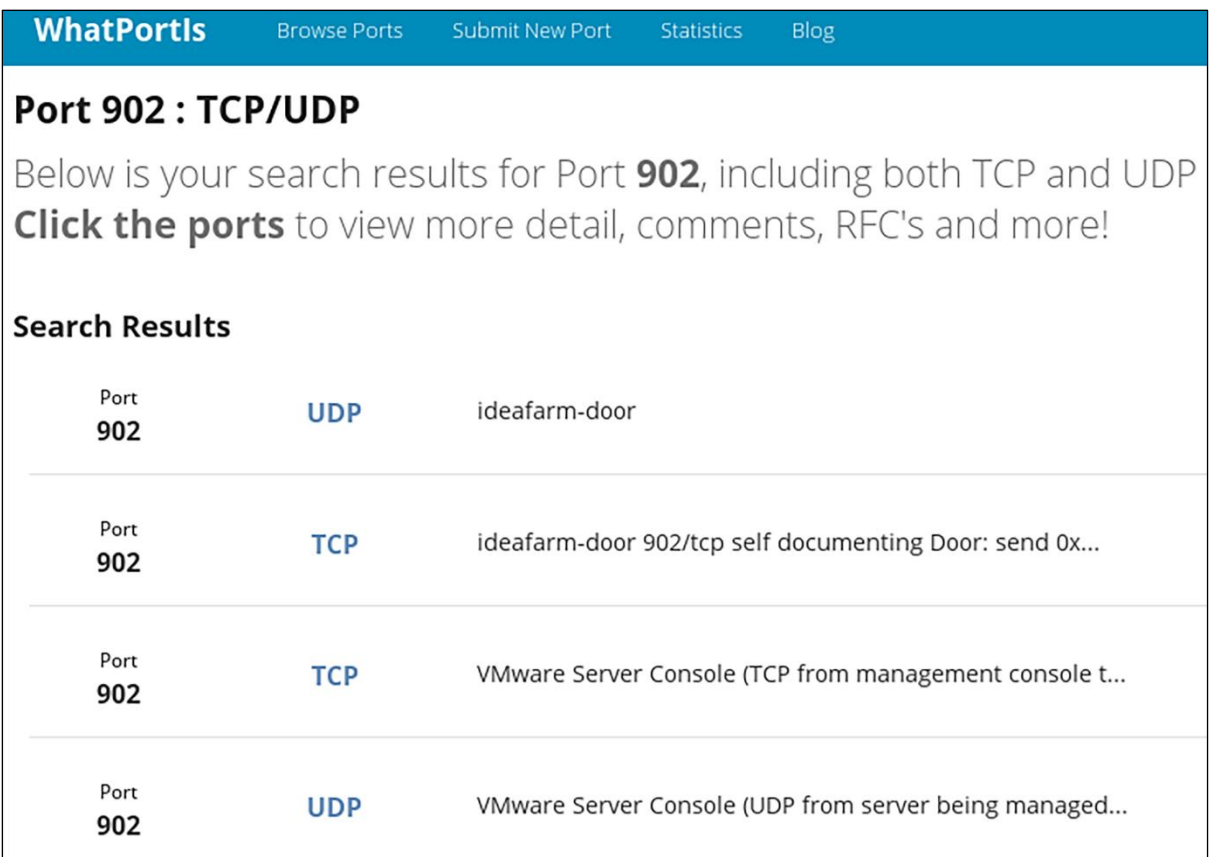

CentOS Linux (3.10.0-693.11.1.el7.x86\_64) 7 (Core) CentOS Linux (3.10.0-693.5.2.e17.x86\_64) 7 (Core)<br>CentOS Linux (3.10.0-693.5.2.e17.x86\_64) 7 (Core)<br>CentOS Linux (3.10.0-693.e17.x86\_64) 7 (Core)<br>CentOS Linux (0-rescue-2eda73dbd53444c5b4f8d6e607d581d5) 7 (Core)

Use the 1 and 4 keys to change the selection.<br>Press 'e' to edit the selected item, or 'c' for a command prompt.

linux16 /vmlinuz-3.10.0-693.11.1.el7.x86\_64 root=/dev/mapper/centos-ro\ ot ro crashkernel=auto rd.lvm.lv=centos/root rd.luks.uuid=luks-2d7f02c7-864f-4\ 2ce-b362-50dd830d9772 rd.lvm.lv=centos/swap rhgb quiet LANG=en\_US.UTF-8

Entering emergency mode. Exit the shell to continue. The contribution of the state of the solutions.<br>Type "journalctl" to view system logs.<br>You might want to save "/run/initramfs/rdsosreport.txt" to a USB stick or /boot<br>after mounting them and attach it to a bug report.

switch\_root:/#

switch\_root:/# mount -o remount,rw /sysroot switch\_root:/# chroot /sysroot  $sh-4.2#$ 

Idonnie@localhost ~1\$ cd /etc Idonnie@localhost etcl\$ 1s -Z shadow ----------. root root system\_u:object\_r:unlabeled\_t:s0 shadow<br>[donnie@localhost etc]\$ sudo restorecon shadow [sudo] password for donnie: Idonniellocalhost etcl\$ 1s -Z shadow shadow [donniellocalhost etc]\$

GNU GRUB version 2.06

\*Ubuntu

Advanced options for Ubuntu

Use the  $\uparrow$  and  $\downarrow$  keys to select which entry is highlighted.<br>Press enter to boot the selected OS, `e' to edit the commands<br>before booting or `c' for a command-line.

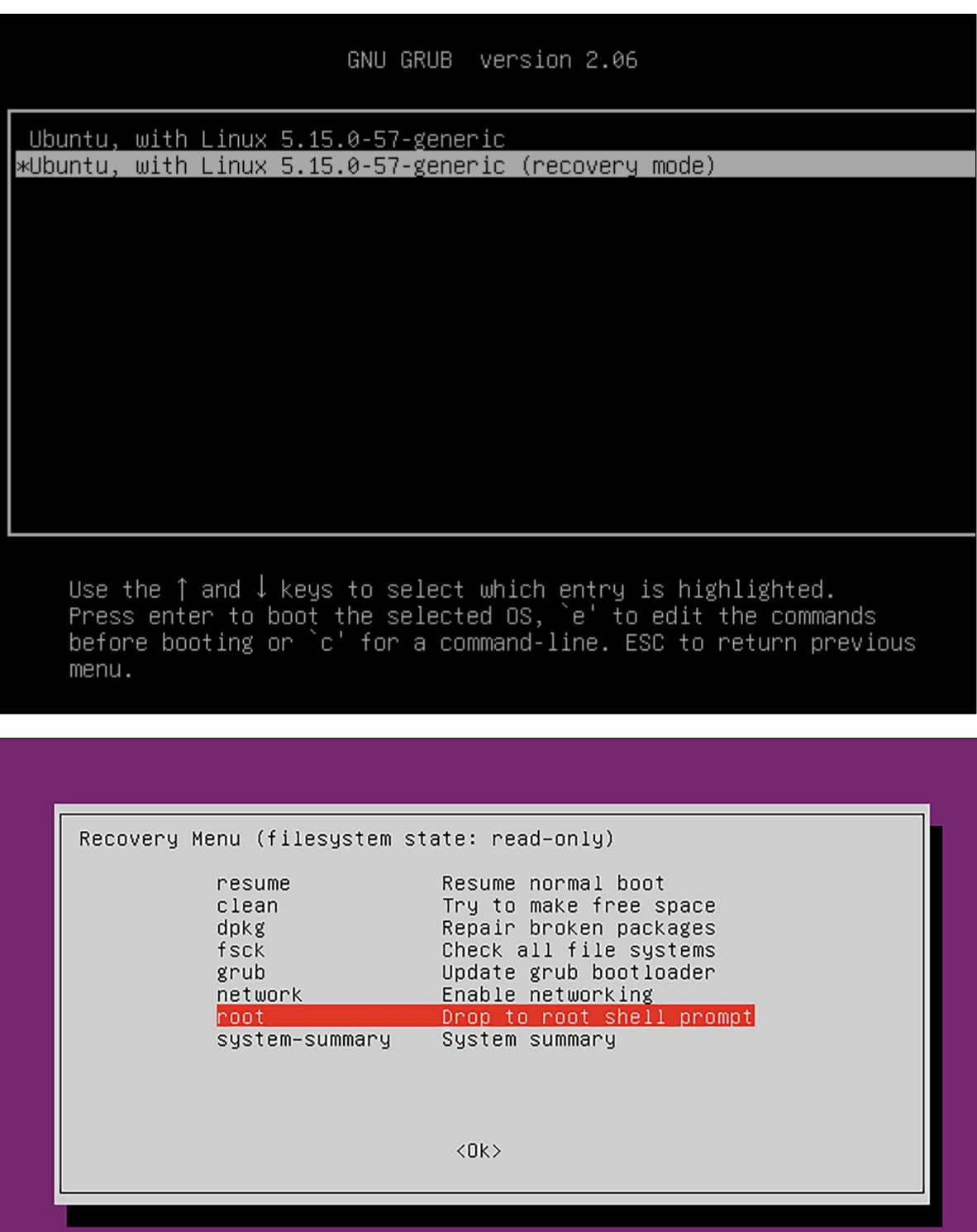

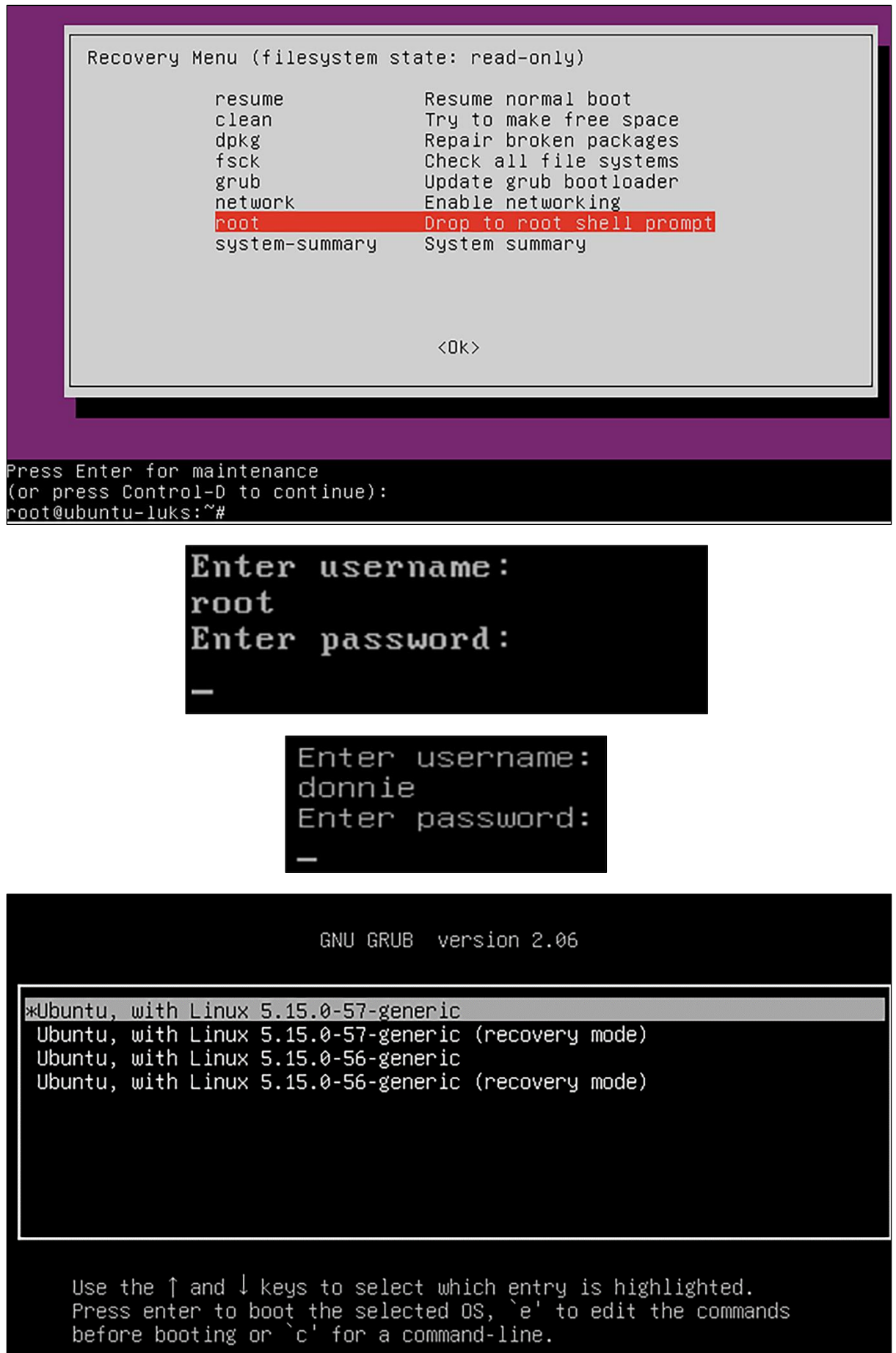

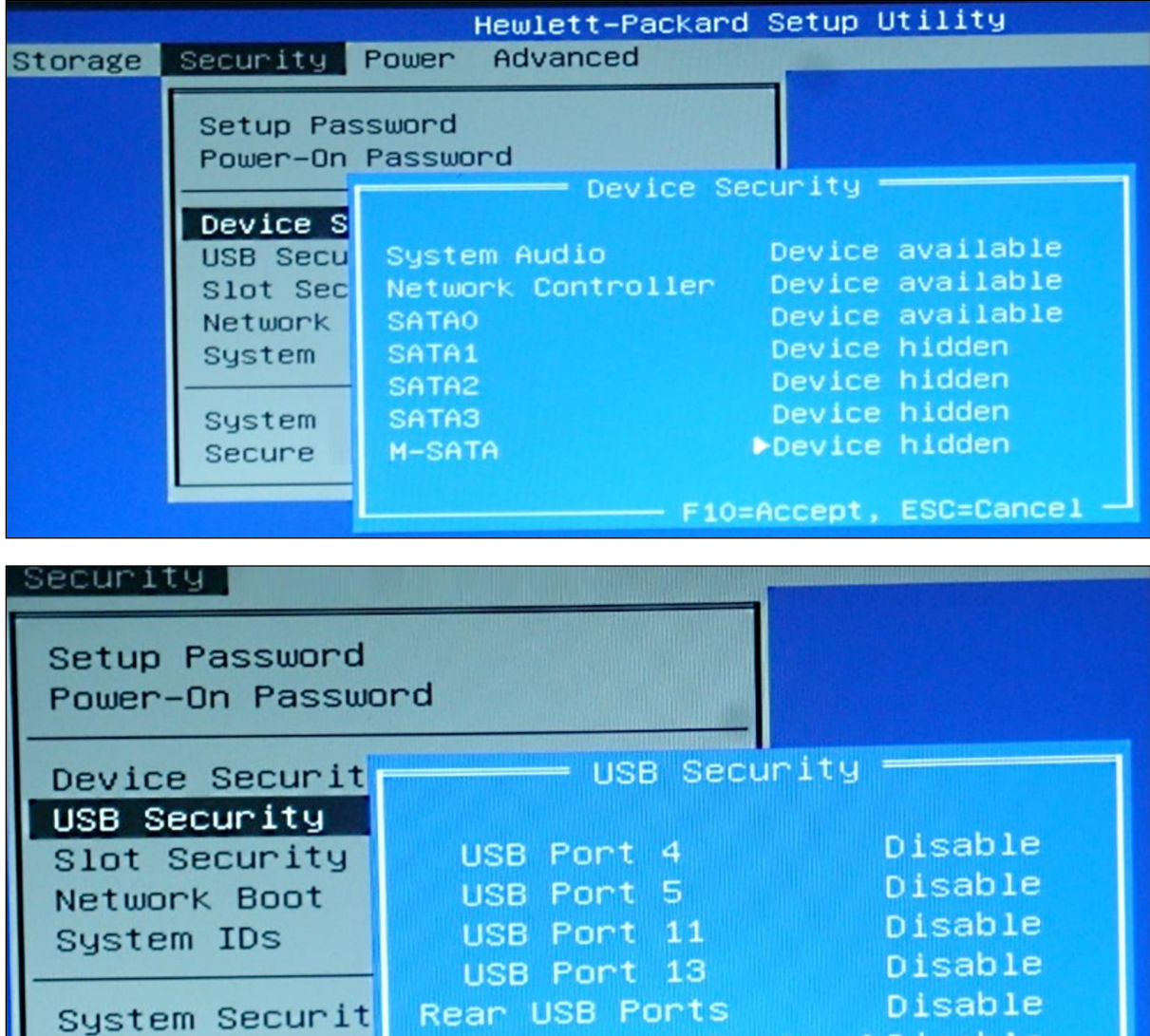

 $-$  F10=Accept, ESC=Cancel  $-$ Hewlett-Packard Setup Utility rage Security Power Advanced Setup Password Power-On Password Device Security Setup Password -New Password Confirm Password  $-$  F10=Accept, ESC=Cancel  $-$ Secure Boot Configuration П

Secure Boot Co

Internal USB Ports PDisable

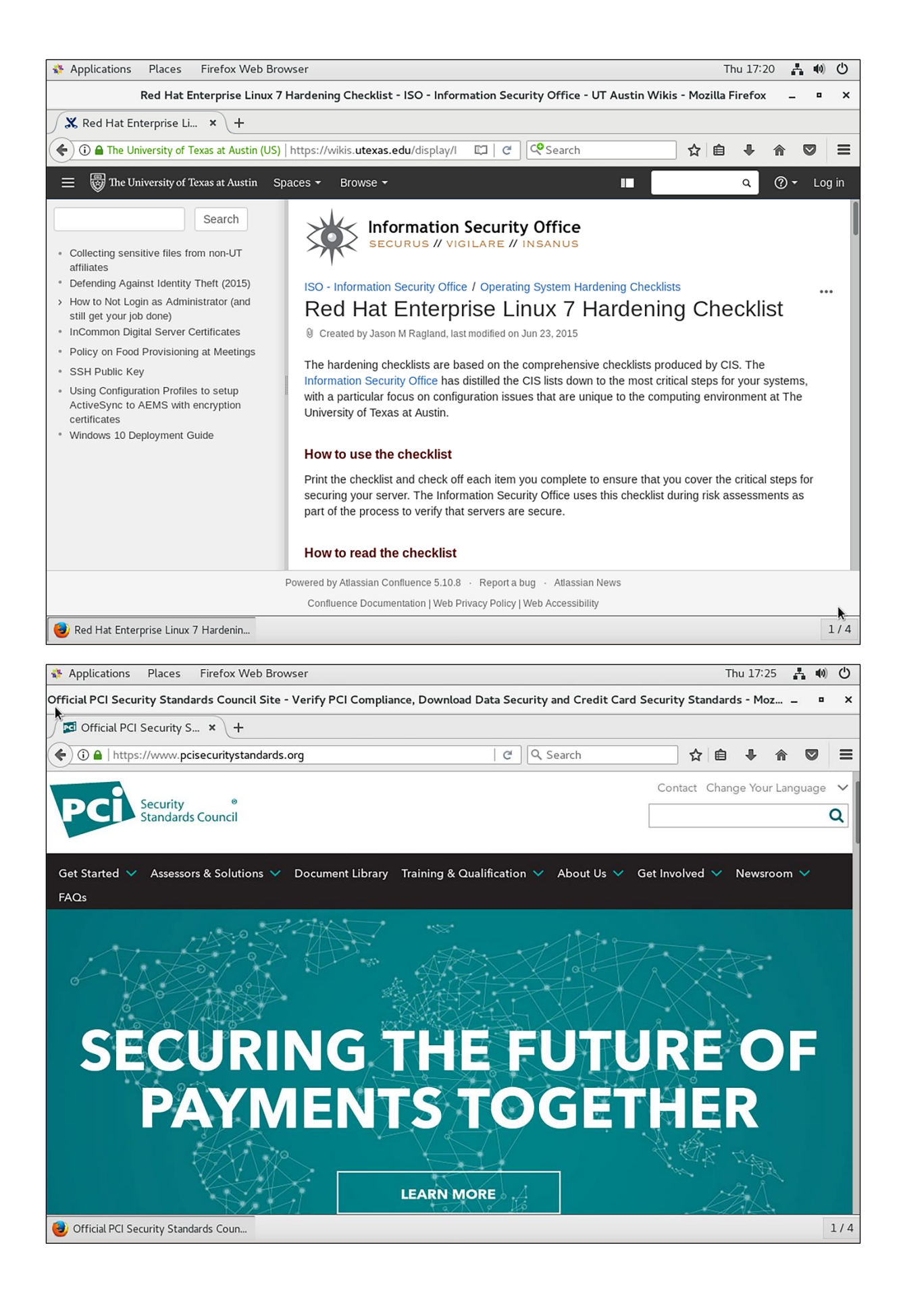